MODBUS Communications for **User's Guide MODCELL 2050R** Indicating Process Controller

2050R Model B Version 2.8 2051R Model B Version 2.8

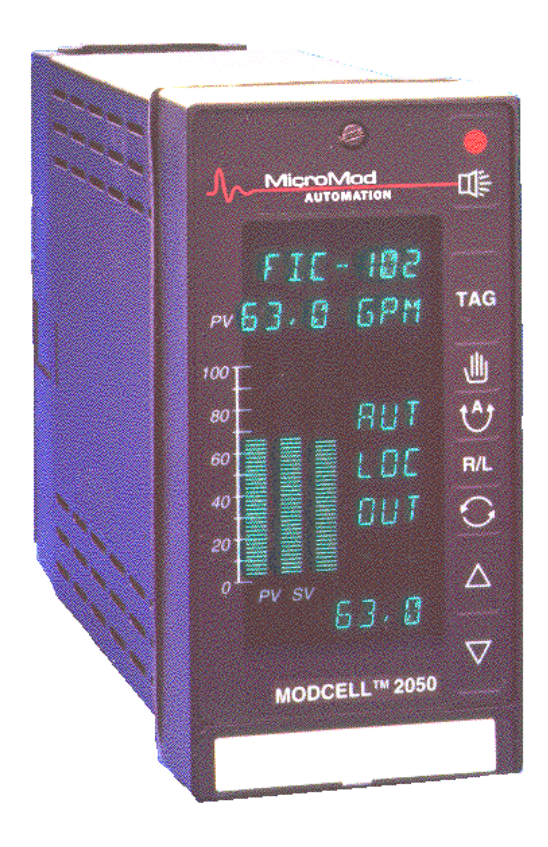

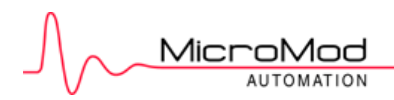

### **MicroMod Automation, Inc.**

#### **The Company**

MicroMod Automation is dedicated to improving customer efficiency by providing the most cost-effective, applicationspecific process solutions available. We are a highly responsive, application-focused company with years of expertise in control systems design and implementation.

We are committed to teamwork, high quality manufacturing, advanced technology and unrivaled service and support.

The quality, accuracy and performance of the Company's products result from over 100 years experience, combined with a continuous program of innovative design and development to incorporate the latest technology.

#### **Use of Instructions**

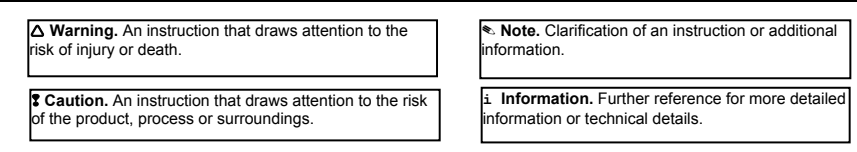

Although **Warning** hazards are related to personal injury, and **Caution** hazards are associated with equipment or property damage, it

must be understood that operation of damaged equipment could, under certain operational conditions, result in degraded process system performance leading to personal injury or death. Therefore, comply fully with all **Warning** and **Caution** notices.

Information in this manual is intended only to assist our customers in the efficient operation of our equipment. Use of this manual for

any other purpose is specifically prohibited and its contents are not to be reproduced in full or part without prior approval of MicroMod Automation, Inc.

#### **Licensing, Trademarks and Copyrights**

MOD 30 and MOD 30ML are trademarks of MicroMod Automation, Inc. MODBUS is a trademark of Modicon Inc.

#### **Health and Safety**

To ensure that our products are safe and without risk to health, the following points must be noted:

The relevant sections of these instructions must be read carefully before proceeding.

- 1. Warning Labels on containers and packages must be observed.
- 2. Installation, operation, maintenance and servicing must only be carried out by suitably trained personnel and in accordance with the information given or injury or death could result.
- 3. Normal safety procedures must be taken to avoid the possibility of an accident occurring when operating in conditions of high
- 4. pressure and/or temperature.
- 5. Chemicals must be stored away from heat, protected from temperature extremes and powders kept dry. Normal safe handling procedures must be used.
- 6. When disposing of chemicals, ensure that no two chemicals are mixed.

Safety advice concerning the use of the equipment described in this manual may be obtained from the Company address on the back

cover, together with servicing and spares information.

**All software, including design, appearance, algorithms and source codes, is copyrighted by MicroMod Automation, inc. and is owned by MicroMod Automation or its suppliers.** 

MicroMod **AUTOMATION** 

### **CONTENTS**

# **CONTENTS**

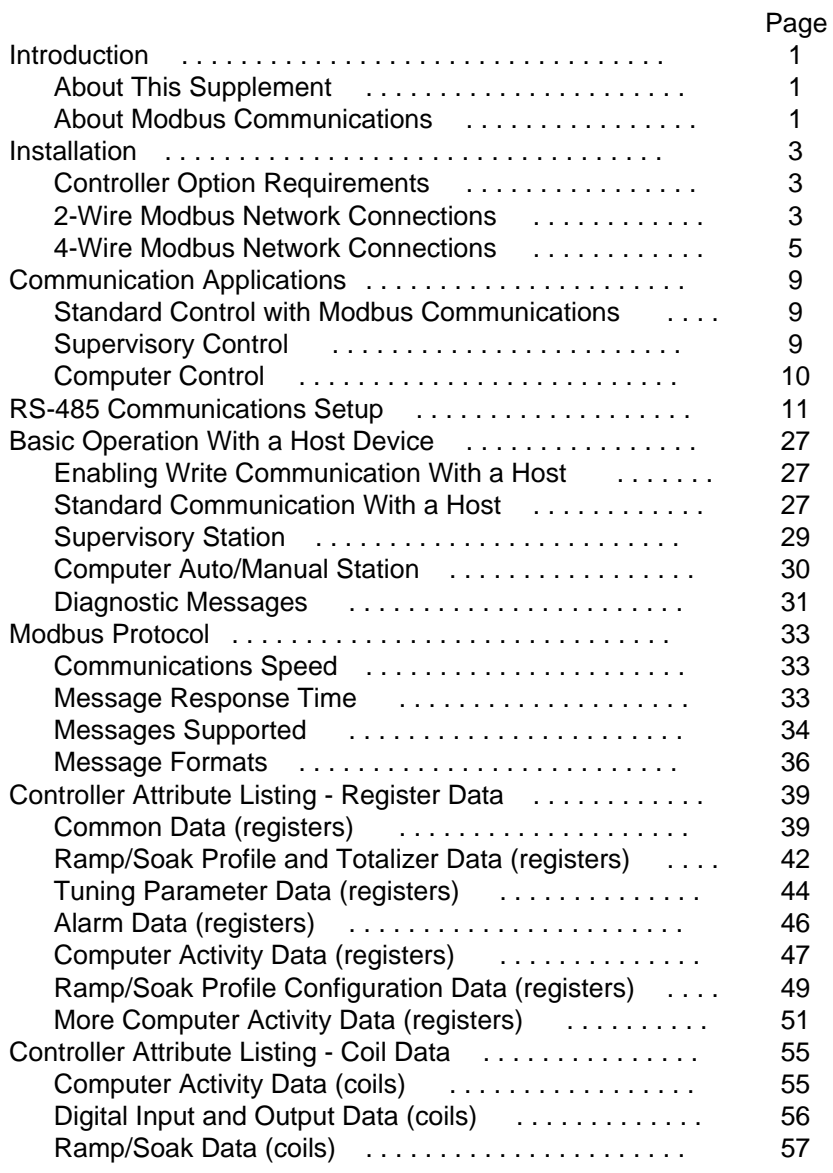

### i

### **CONTENTS**

# **CONTENTS (Cont'd)**

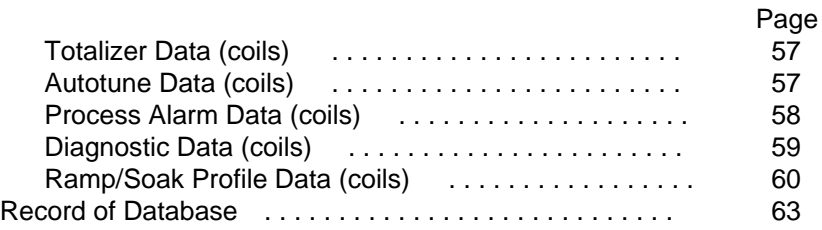

# **ILLUSTRATIONS**

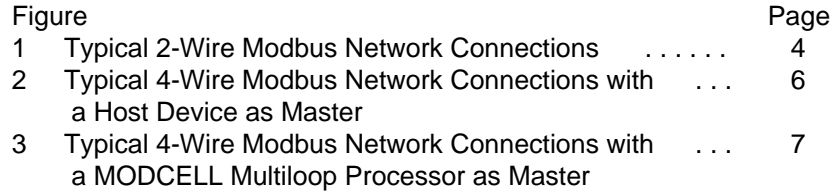

# **TABLES**

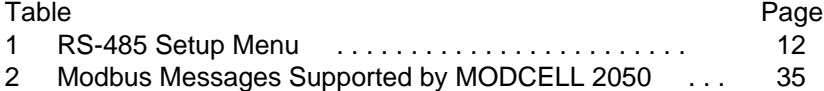

ii

#### **INTRODUCTION**

### **INTRODUCTION**

#### **About This Supplement**

This supplement provides instructions for installation, setup, and use of the Modbus RS-485 serial communications option available in the MODCELL 2050 Single Loop Controller. Comprehensive instructions covering all aspects of the controller not related to Modbus communication are included in the **IB-23C650 User's Guide.**

Specific information provided in this supplement is as follows:

- Instructions for connecting the controller to a Modbus network using either a 2-Wire or 4-wire configuration.
- Application information including controller operation as a supervisory station or computer auto/manual station using Modbus communications.
- Step-by-step instructions for setup of the communications function using the RS-485 MENU in the controller data base.
- Operating instructions for the controller when Modbus communication with a host device is enabled.
- A description of the Modbus messages supported and the message formats.
- Controller attribute reference data. The listing includes register data for numeric attributes and coil data for boolean (discrete) attributes.

### **About Modbus Communications**

A 2050R controller and a host device connected to a Modbus network communicate via a master/slave relationship. The host device functions as the Modbus master and the controller functions as the slave. The master is in command of the communications transaction and talks to one slave (controller) at a time. The master sends a message to a slave and waits to receive an answer back from that slave before it talks to the another slave. Each slave has a unique address which

#### **INTRODUCTION**

allows it to be identified by the master. This permits multiple slaves (controllers) to reside on a single Modbus network.

The controller can be assigned any address between 1 and 247. Addresses are set in the RS-485 MENU as part of the setup for modbus communication. Address 0 is the "broadcast" address. Only write messages can use it. All controllers process the message, but there is no response back to the host.

Other types of slaves may reside on a network with the controllers. Modbus does not support peer-to-peer communications where two controllers can talk directly with each other.

#### **INSTALLATION**

#### **INSTALLATION**

This section provides instructions for making Modbus network connections using either a 2-wire or 4-wire configuration. This information assumes that physical installation and all other electrical connections are being made in accordance with the instructions in **IB-23C650**.

Before making any connections, be sure the controller can support Modbus communications; see the option requirements below.

#### **Controller Option Requirements**

The controller must be equipped with an option card and firmware Version 2 to run MODBUS RS-485 serial communications. The option card (Catalog No. 2050NZ10100A) and Version 2 firmware may have already been installed in the controller during manufacture. If necessary these items can be installed in the field. Instruments manufactured with the option card and Version 2 firmware are identified by digits in the instrument catalog number as shown below:

> Sample Catalog Number: 2050RZ10 1 02 A RS-485 Communications Option Card -RS-485 Firmware Version

#### **2-Wire Modbus Network Connections**

Connections for a typical Modbus network using a 2-wire configuration are shown in Figure 1. The host device functions as the master and the controllers function as slaves. It is recommended that no more than 32 devices be connected on a single network. The devices and host must have a common ground.

The master is responsible for providing the 560 ohm pull-up and pull-down bus stabilizing resistors. Connect 120 ohm termination resistors across the transmission line at both ends as shown. The number of devices can be increased by the use of repeaters. The termination resistors may not be required if the line length is very short.

Cable requirements depend on the length of the run. For short runs of 10 to 25 ft (3 to 6m) virtually any 2-wire shielded or twisted pair is suitable. For runs up to 4000 ft (1219m) Belden 9841 cable or equivalent is recommended. This cable is a 24 AWG twisted pair with a foil shield. The insulation is low dissipation (polypropylene). A drain wire is provided for grounding the shield.

**INSTALLATION**

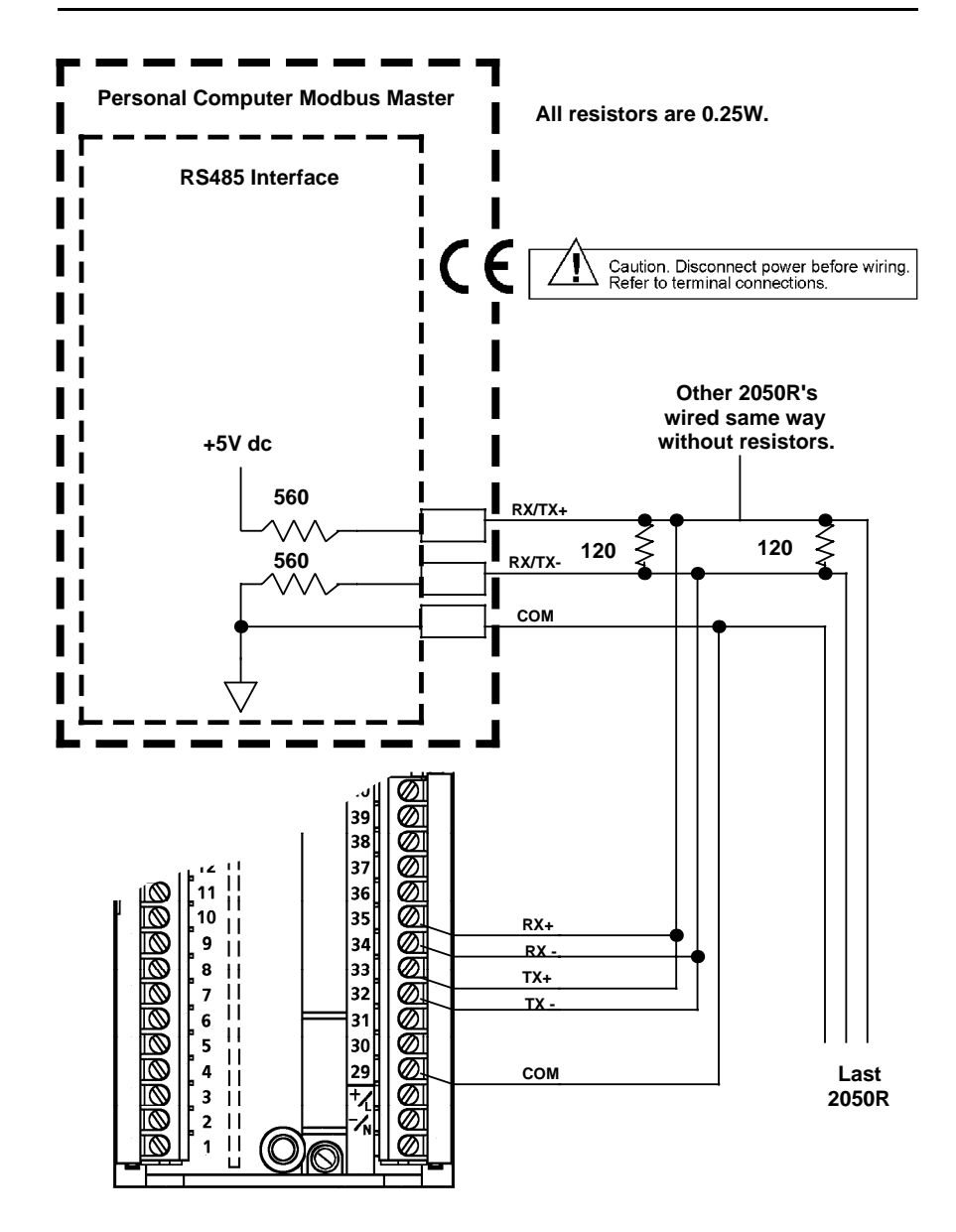

Figure 1. Typical 2-Wire Modbus Network Connections.

#### **INSTALLATION**

#### **4-Wire Modbus Network Connections**

Connections for typical Modbus networks using a 4-wire configuration are shown in Figures 2 and 3. The host device functions as the master and the controllers function as slaves. It is recommended that no more than 32 devices be connected on a single network. The number of devices can be increased by the use of repeaters.

When the host is a device such as a personal computer, the instruments and host must have a common ground as shown in Figure 2. When the host is a MODCELL Multiloop Processor, Figure 3, connection of the processor to the instrument common line is not required because the processor connections are optically isolated.

The master is responsible for providing the 560 ohm pull-up and pull-down bus stabilizing resistors. In the MODCELL processor, these resistors are provided in the RS-485 communications module, and the TERM switch on the module must be set at YES to connect the resistors to the network (see **IB-23C600 MODCELL Multiloop Processor Installation Instructions** for more information). Connect 120 ohm termination resistors across the transmission line at both ends as shown. The termination resistors may not be required if the line length is very short.

Cable requirements depend on the length of the run. For short runs of 10 to 25 ft (3 to 6m) virtually any 2-wire shielded or twisted pair is suitable. For runs up to 1000 ft (305m), Belden 9502 cable or equivalent is recommended. This cable is a dual 24 AWG twisted pair with an overall foil shield. A drain wire is provided for grounding the shield. For runs up to 4000 ft (1219m) Belden 9729 or equivalent is recommended. This cable is a dual 24 AWG twisted pair with a foil shield for each pair. The cable insulation is low dissipation (polypropylene). Two separate drain wires are provided for grounding the shields.

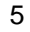

**INSTALLATION**

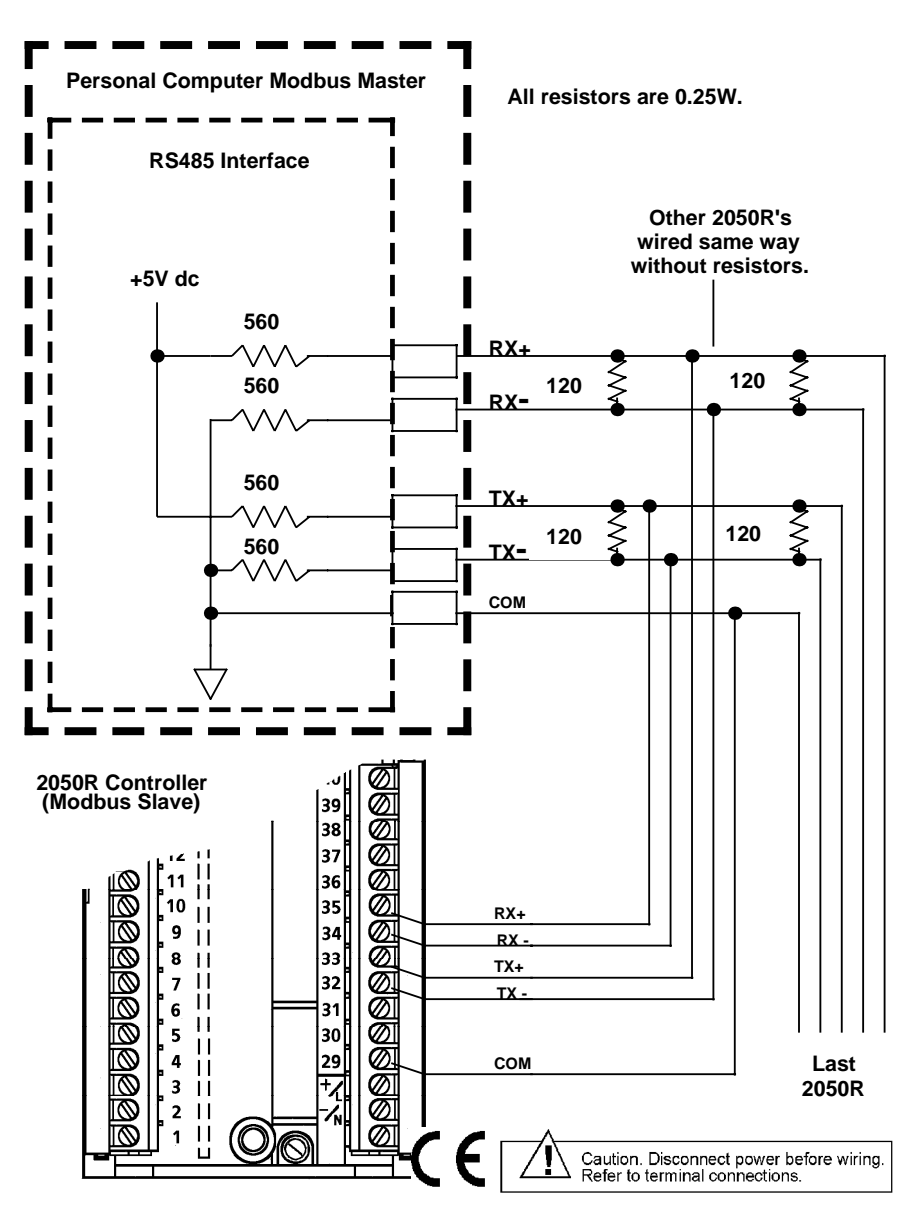

Figure 2. Typical 4-Wire Modbus Network Connections with a Host Device as Master

#### **INSTALLATION**

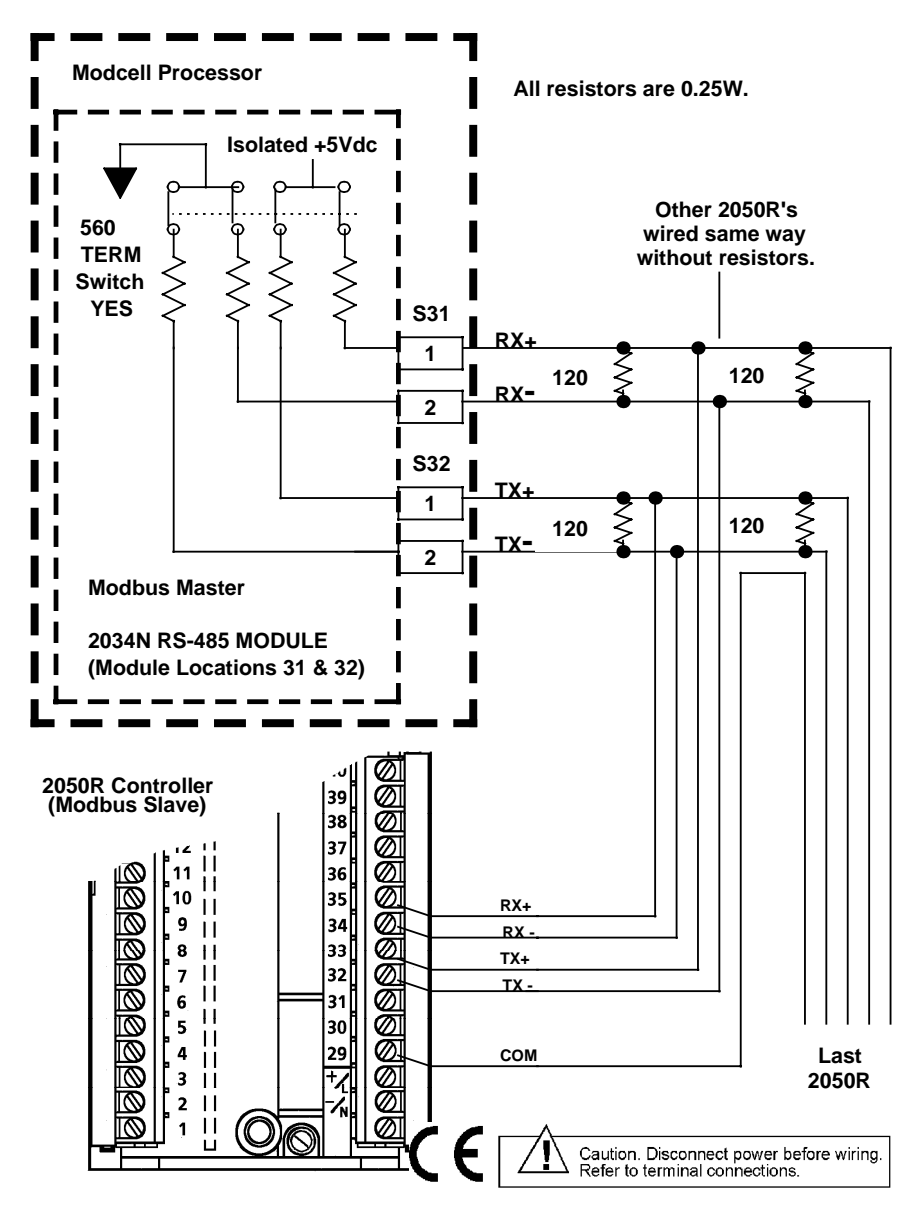

Figure 3. Typical 4-Wire Modbus Network Connections with a MODCELL Multiloop Processor as Master

**INSTALLATION**

Blank Page

#### **COMMUNICATION APPLICATIONS**

#### **COMMUNICATION APPLICATIONS**

The following are sample applications available with the controller through the use of Modbus communications. The RS-485 MENU is used to set up the controller for these applications. The setup requirements are described in detail in Table 1.

#### **Standard Control With Modbus Communications**

For this application, the instrument acts as a stand alone single loop controller which can receive read/write commands from a host Modbus device such as a personal computer, MODCELL Multiloop Processor, PLC, etc. Multiple instruments and other devices can be on a single Modbus network. Each device on a network must have a unique address. The instrument address is assigned using the Bus Address attribute in the RS-485 MENU.

During runtime operation, the last attribute entry to the controller becomes the active entry. For example, if the operator sets an active set-point value via the instrument display and moments later the host sends a new active set-point value, the controller uses the operators value until it receives the host value. At that time the host value becomes the new active set-point value.

A prompt in the DISPLAYS MENU permits the operator to disable the host from writing to the controller. The host can still receive data from the instrument, but can not write to it. This is useful if the operator must maintain manual control of the process and does not want the host to write to the instrument. The operator can reinitiate the host write capacity via the DISPLAYS MENU when required.

The Computer Timeout attribute is not active in this application. When necessary, this attribute is initialized by the host as a means of notifying the instrument of a communication failure. In this application, failure of the host or the communications has no effect on instrument operation. The controller continues to operate with its current attribute values as if nothing happened.

#### **Supervisory Control**

The controller receives its set-point from the host device in a supervisory control application. All other aspects of controller operation are similar to standard control as described above. The PID control function is provided by the controller.

#### **COMMUNICATION APPPLICATIONS**

Attributes in the RS-485 MENU permit the supervisory control mode to be indicated via the set-point status display on the front of the instrument. Each of the three characters in the status display is configurable so that the user can choose an appropriate mnemonic to represent the supervisory control mode.

A timeout value can be defined for communications traffic to the instrument via the Computer Timeout attribute. An activity timer in the instrument is initialized by the host when operation starts. This action also enables the configured set-point status display.

The timer monitors the communications bus for activity to the instrument within the specified timeout period. If there is no communications activity to the instrument during the specified time, a "computer failure" is declared. During a computer failure the controller assumes local control with I/O and mode states as defined under "Computer Failure Setup" in the RS-485 MENU.

When the controller is receiving a set-point from the host, the set-point status display can be configured to indicate that the host is the set-point source. The R/L key still performs its normal function. The set-point status display indicates changes in the set-point source ( LOC, LO1, etc. ).

#### **Computer Control**

In a computer control application, the instrument functions as a computer auto/manual station. The host performs the PID control function with the results communicated to the controller and then to the field.

Attributes in the RS-485 MENU permit the computer control mode to be indicated via the control and set-point status displays on the front of the instrument. Each of the three characters in each status display is configurable so that the user can choose appropriate mnemonics to represent the computer control mode and set-point status.

A computer timeout value is defined and a timer monitors communications in the same manner as for supervisory control. When the computer is active, the function of the AUTO, R/L and Maunal keys can be configured to provide a signal to the computer upon which it can take some programmed action.

#### **RS-485 COMMUNICATIONS SETUP**

### **RS-485 COMMUNICATIONS SETUP**

Before starting the communications setup, refer to the **Setup Section** in **IB-23C650** for information about the setup preparation, method, and controls. Perform the communications setup using the RS-485 MENU as described in Table 1.

Note: In order to access the RS-485 MENU, the RS-485 Communications Enable attribute in the BASE CONFIGURATION MENU must be set at YES. Refer to **Table 1, Base Configuration** in **IB-23C650**.

### **RS-485 COMMUNICATIONS SETUP**

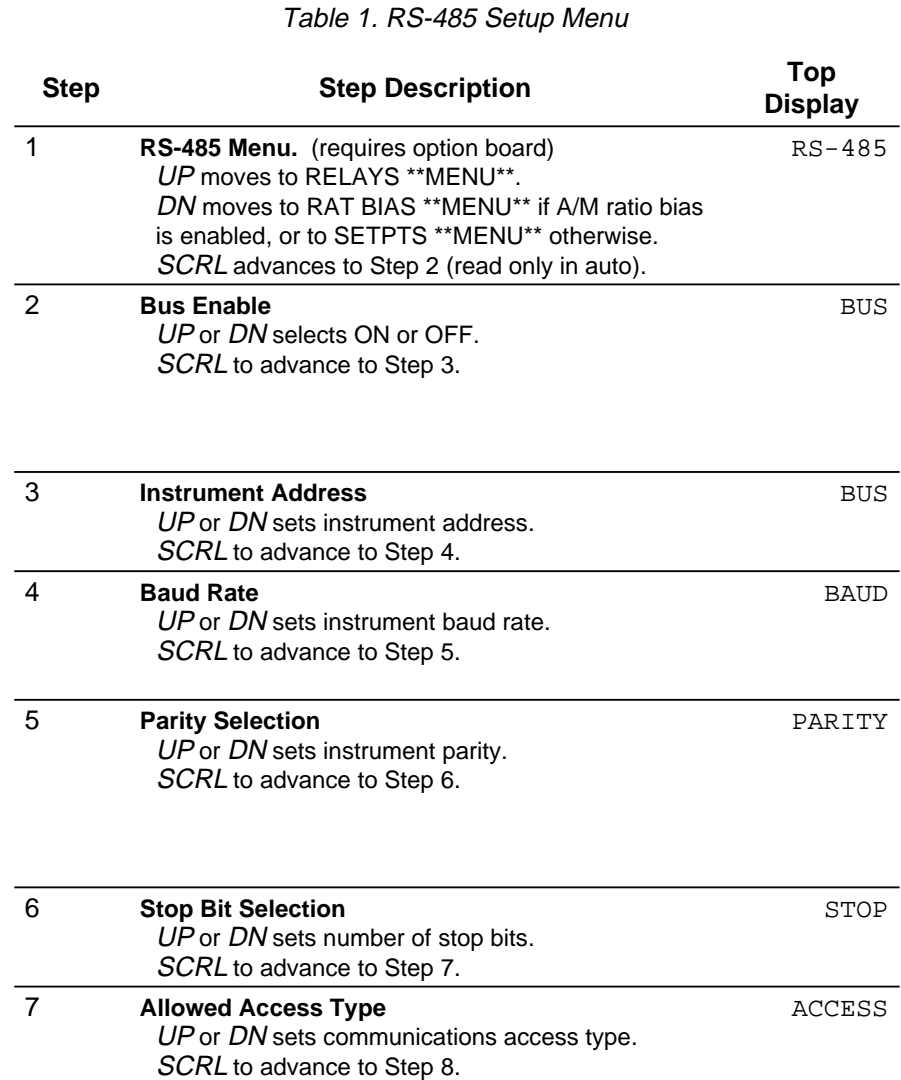

### **RS-485 COMMUNICATIONS SETUP**

Table 1. RS-485 Setup Menu

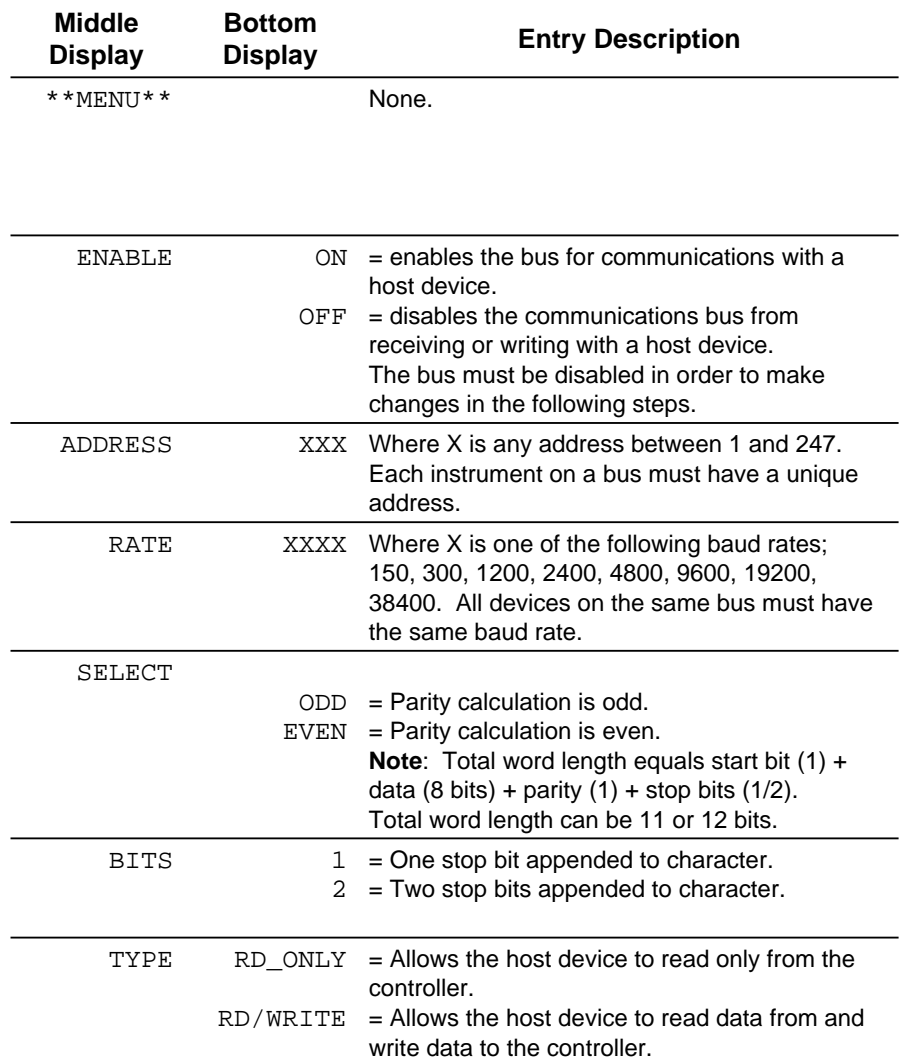

### **RS-485 COMMUNICATIONS SETUP**

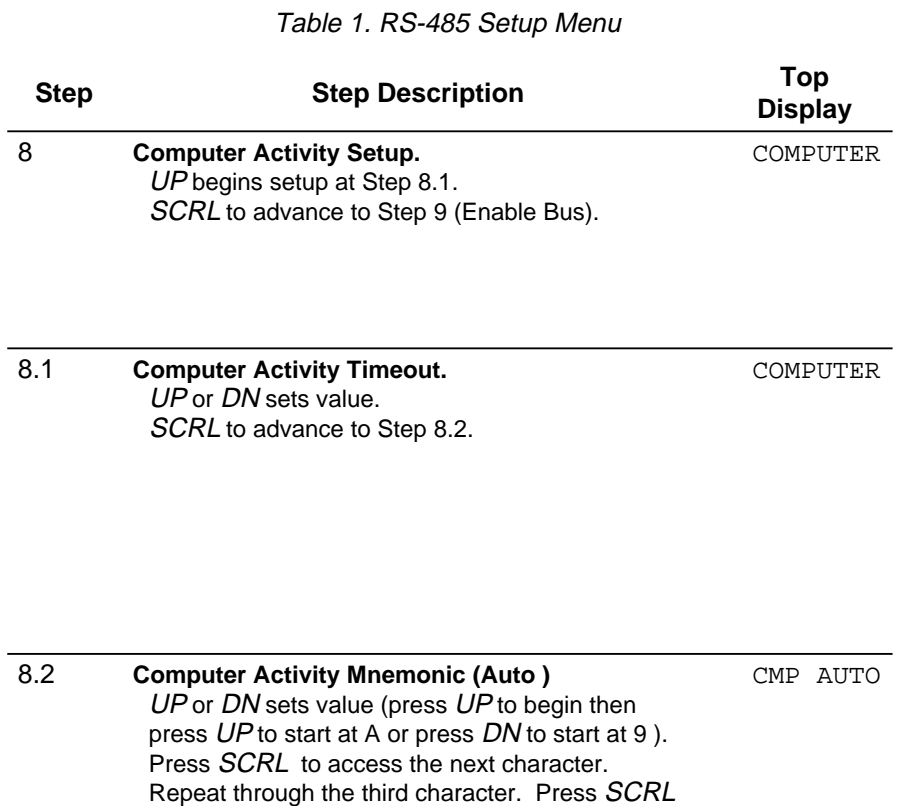

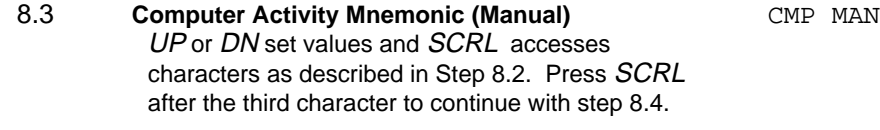

after the third character to continue with step 8.3.

### **RS-485 COMMUNICATIONS SETUP**

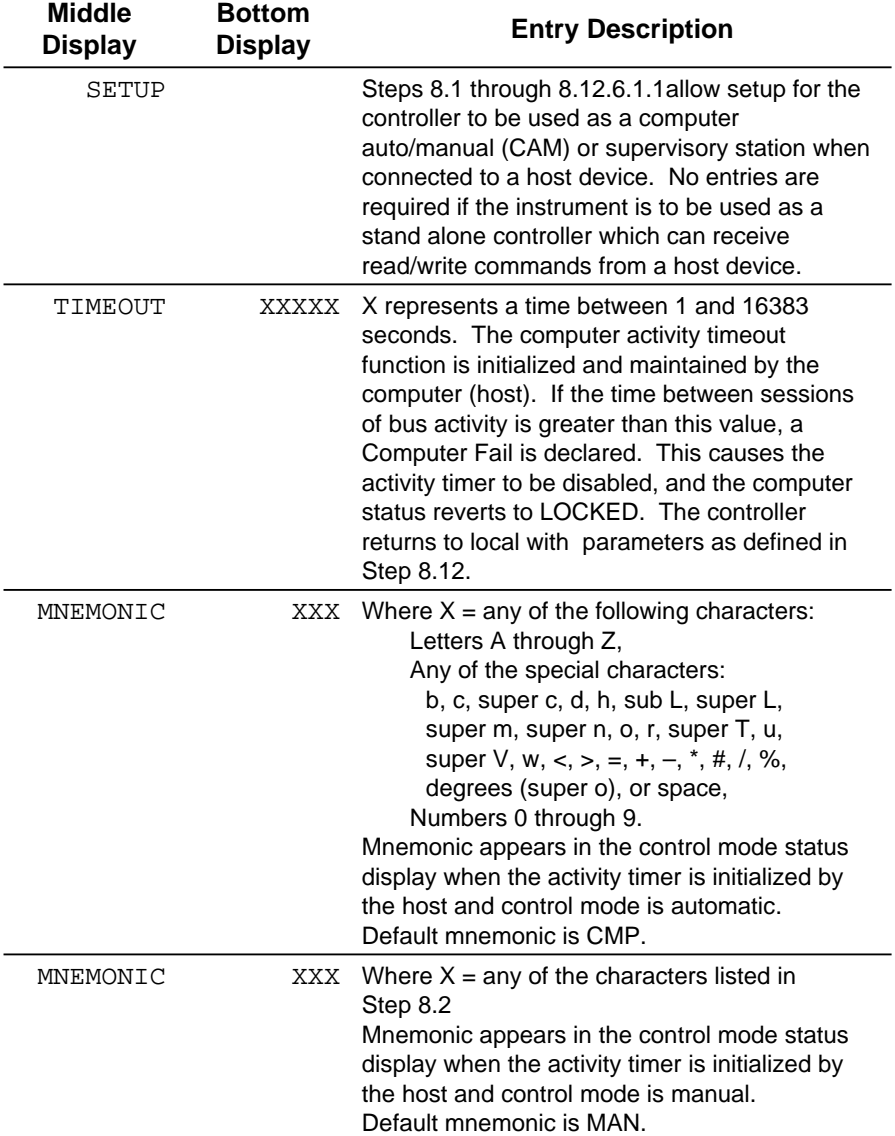

Table 1. RS-485 Setup Menu

### **RS-485 COMMUNICATIONS SETUP**

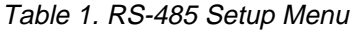

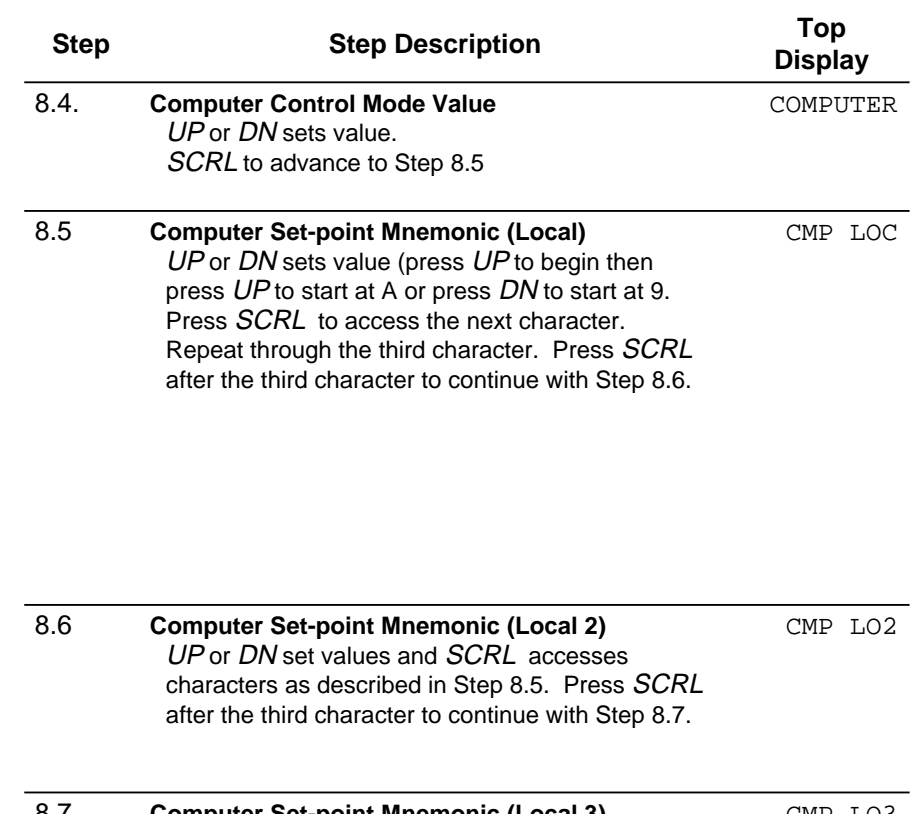

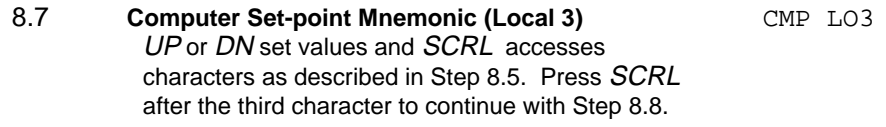

### **RS-485 COMMUNICATIONS SETUP**

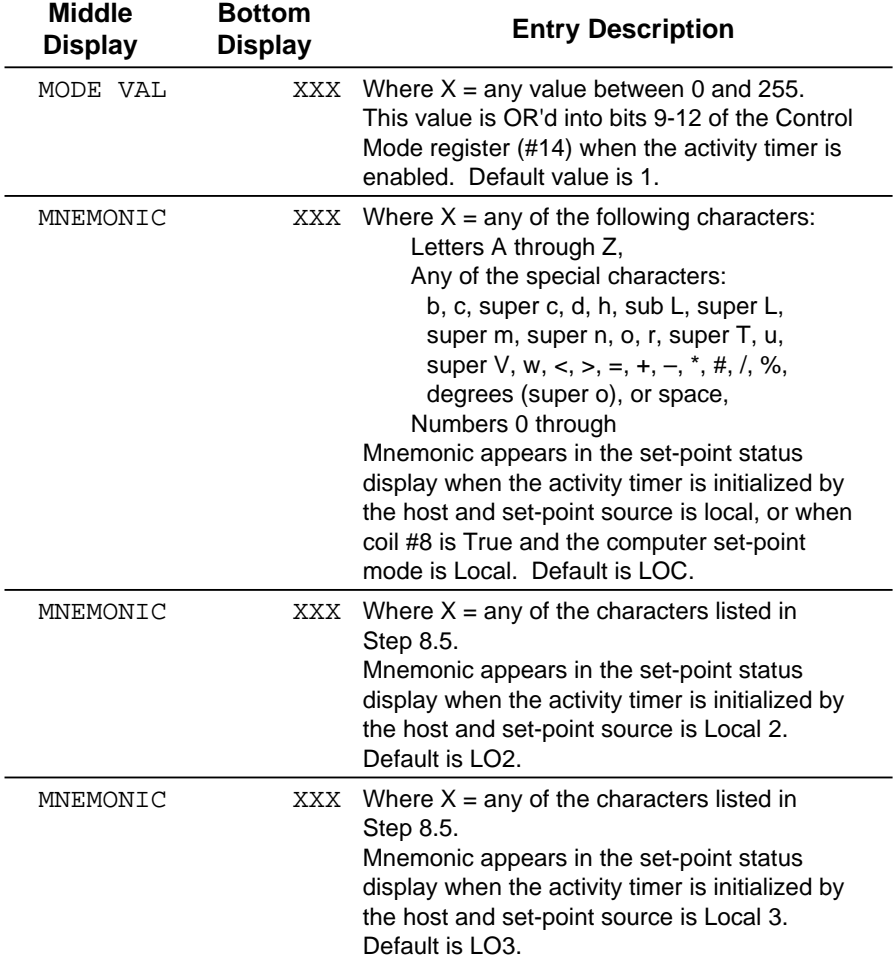

## Table 1. RS-485 Setup Menu

### **RS-485 COMMUNICATIONS SETUP**

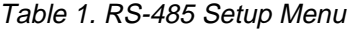

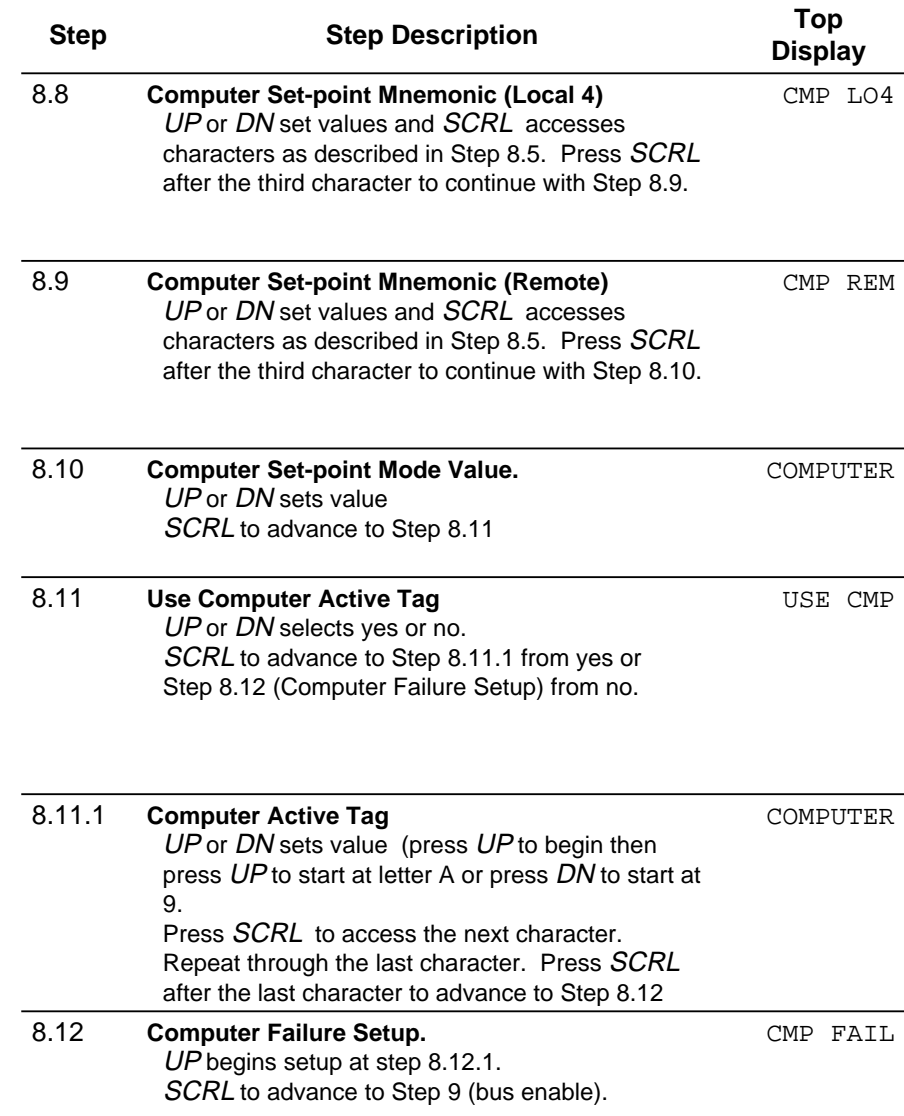

### **RS-485 COMMUNICATIONS SETUP**

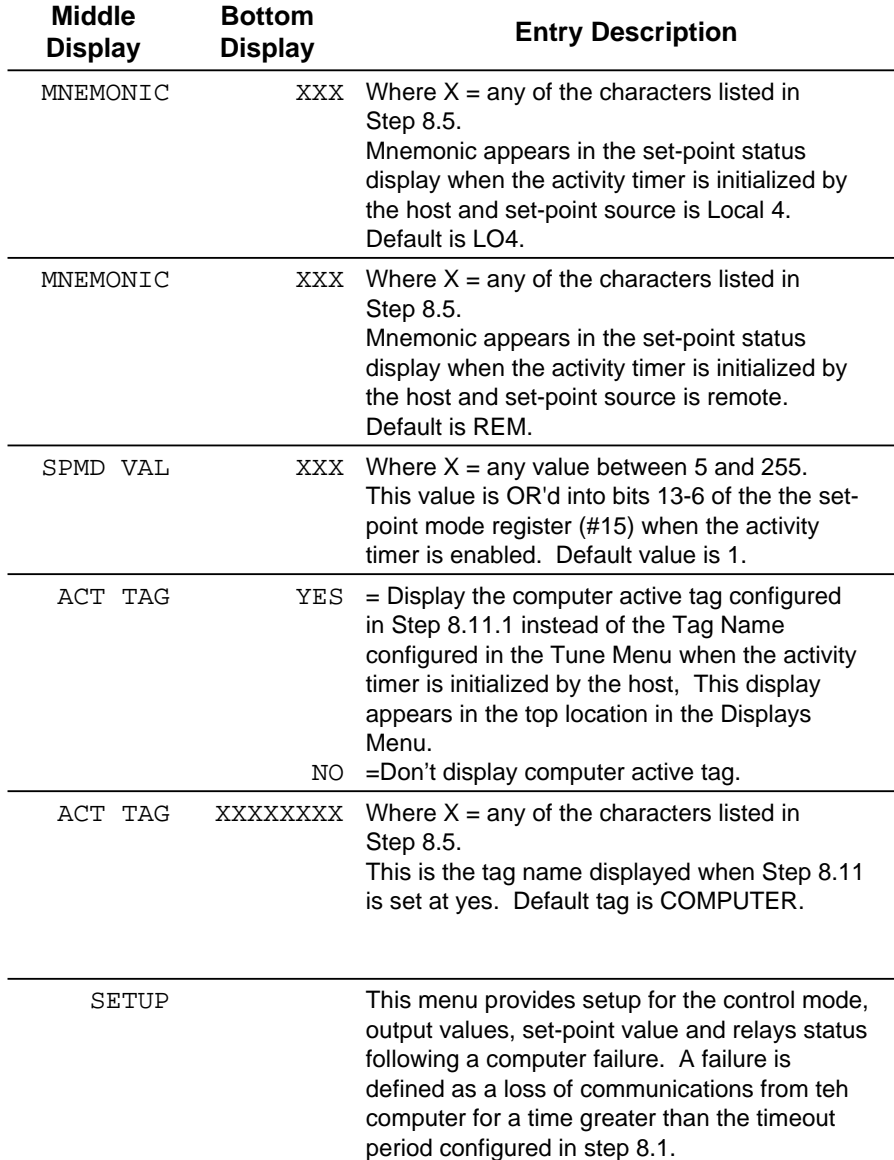

## Table 1. RS-485 Setup Menu

### **RS-485 COMMUNICATIONS SETUP**

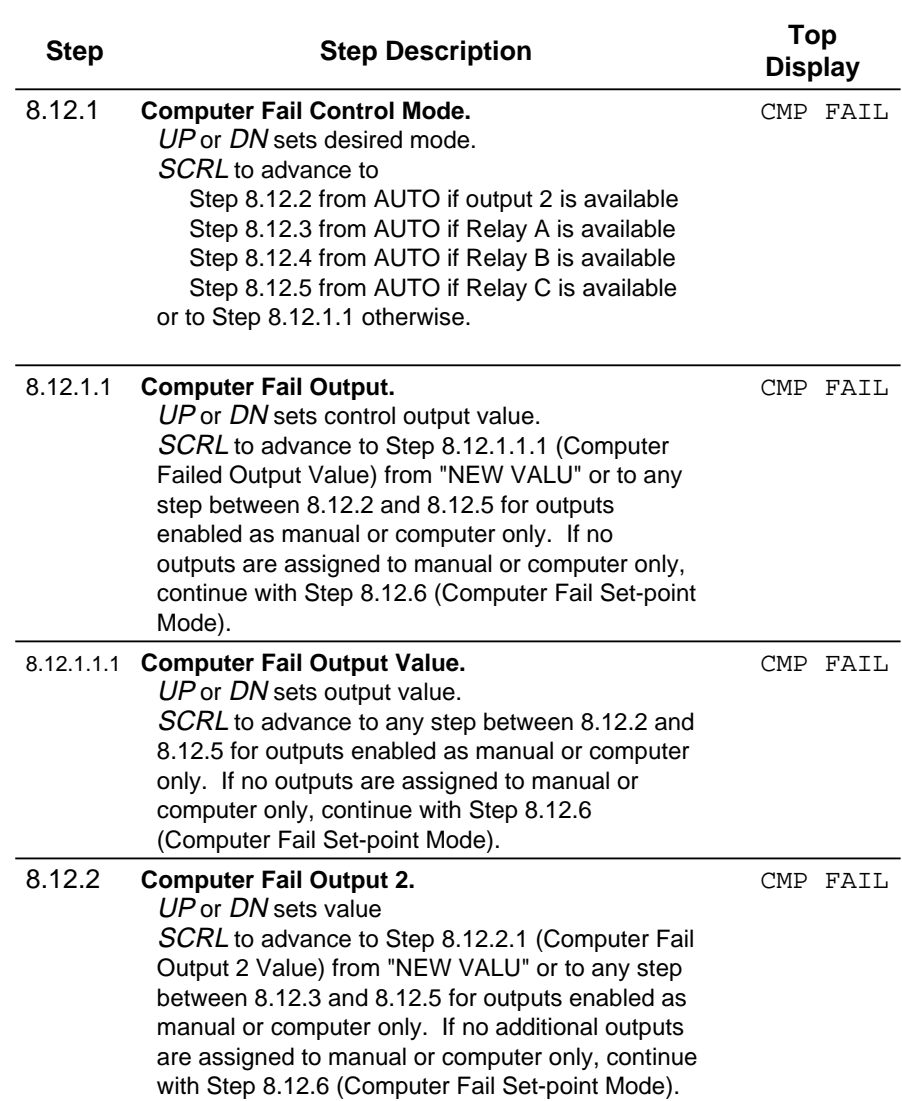

Table 1. RS-485 Setup Menu

### **RS-485 COMMUNICATIONS SETUP**

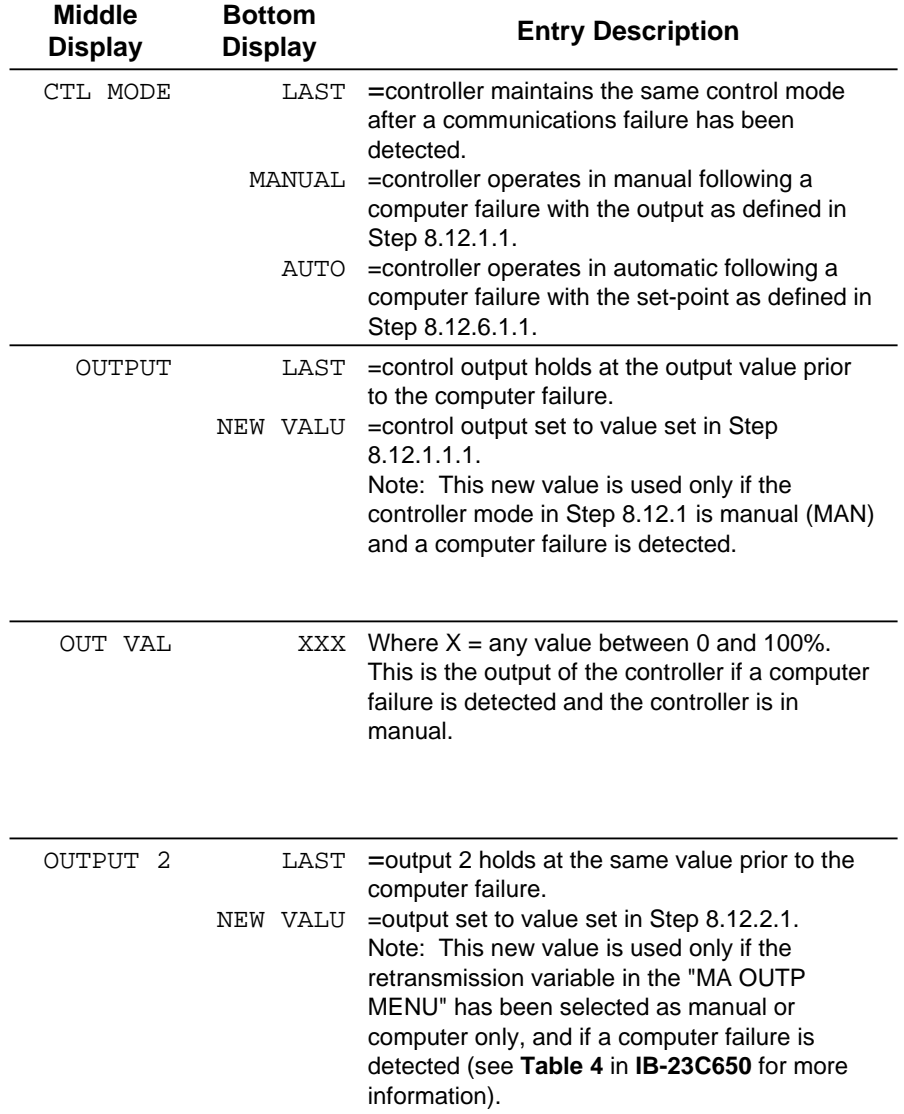

Table 1. RS-485 Setup Menu

### **RS-485 COMMUNICATIONS SETUP**

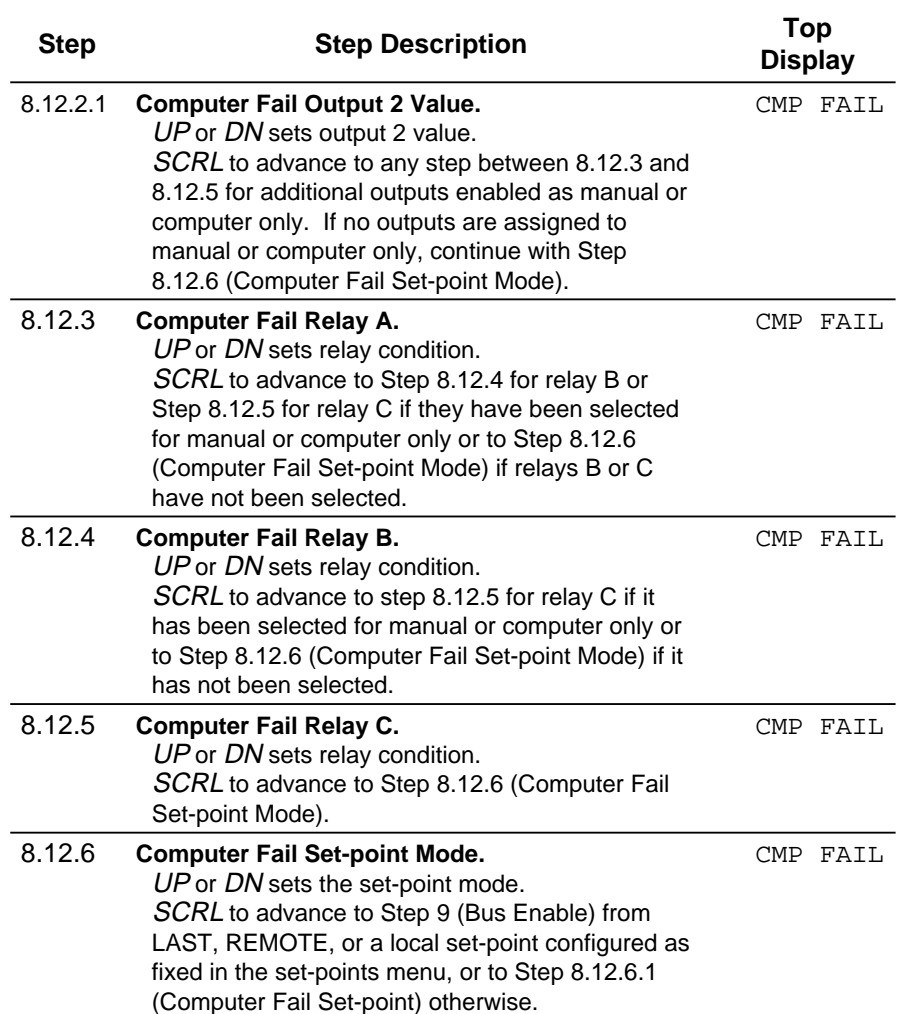

Table 1. RS-485 Setup Menu

### **RS-485 COMMUNICATIONS SETUP**

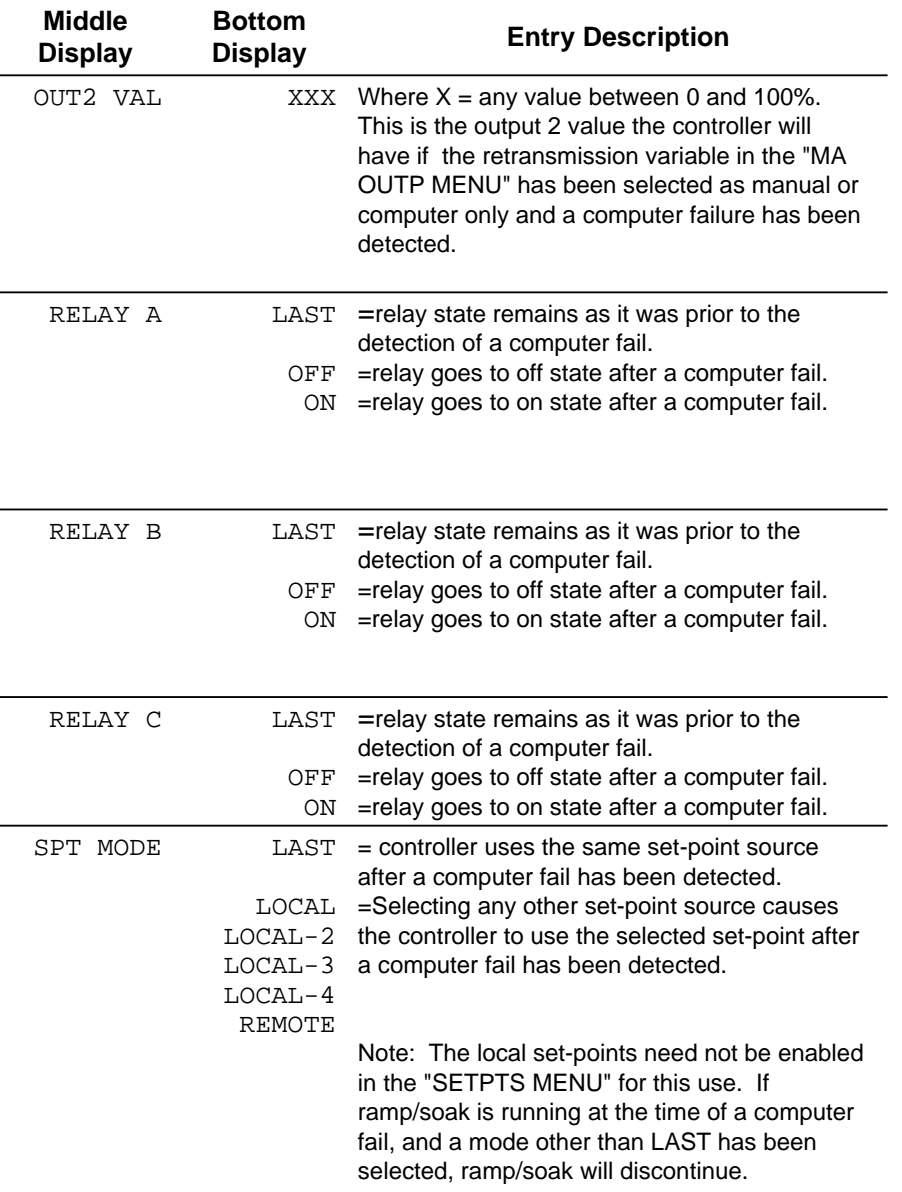

## Table 1. RS-485 Setup Menu

### **RS-485 COMMUNICATIONS SETUP**

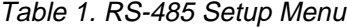

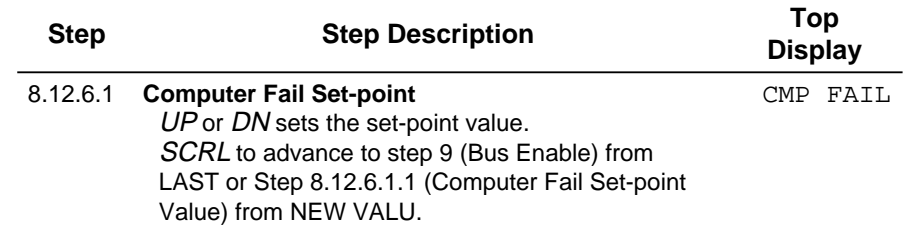

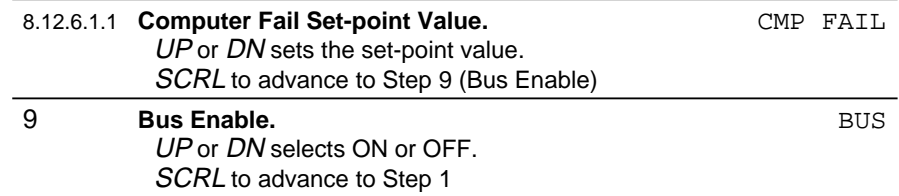

### **RS-485 COMMUNICATIONS SETUP**

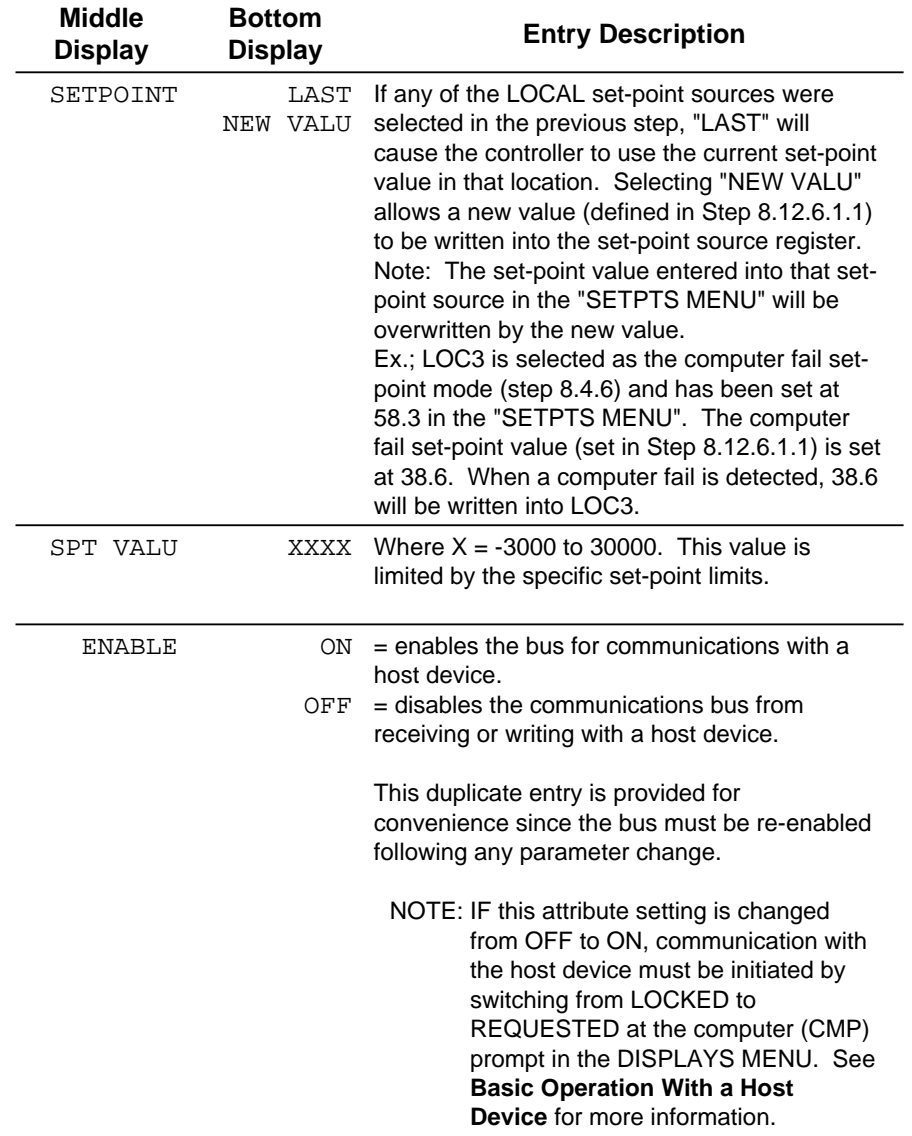

## Table 1. RS-485 Setup Menu

### **RS-485 COMMUNICATIONS SETUP**

Blank Page

#### **BASIC OPERATION WITH A HOST DEVICE**

#### **BASIC OPERATION WITH A HOST DEVICE**

This section supplements the **Basic Operation Section** in **IB-23C650**. It covers the operational activities related to Modbus communication which are performed in the DISPLAYS MENU.

#### **Enabling Write Communication With a Host**

After completing the RS-485 communications setup, the host can read instrument data when the bus is enabled (see Table 1, Step 9). If write communication is required and the communication mode is LOCKED, the write function can be enabled as follows:

1. Go to the DISPLAYS MENU.

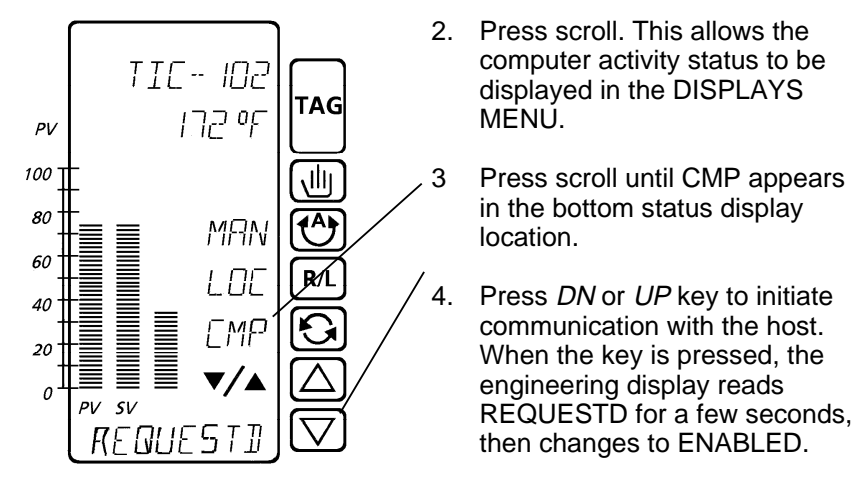

#### **Standard Communication With a Host**

In the standard communications mode the instrument functions as a stand alone controller which can receive read and write commands from the host. In this mode the last attribute entry becomes the active entry. For example, if the operator sets an active set-point value via the instrument display, and moments later the host sends a new set-point value, the controller uses the operators value until it receives the host value. At that time the host value becomes the new active set-point.

#### **BASIC OPERATION WITH A HOST DEVICE**

If necessary, the operator can disable the host from writing to the controller. This gives the operator total control of the instrument operation. The host can still read data from the instrument but cannot write to it.

To disable the host, access the CMP status display as described in the previous section. When CMP appears, press the DN or UP key to change the status from ENABLED to LOCKED.

#### **BASIC OPERATION WITH A HOST DEVICE**

#### **Supervisory Station**

When the controller and host device are configured to provide a supervisory function, the controller receives its set-point from the host device. The controller executes its PID algorithm in the normal manner, and in general functions the same as a standard controller. This activity is initiated by the host.

The displays and control key operation for a supervisory station are as follows:

TIC-102 **TAG**  $172°$  $PV$ 100 łĺl **MHN** 60  $R/L$ **888** 40 ≣ ≣ 20 O PV  $SV$ ENRBLE 

Tag display can be configured to indicate that the host has initiated activity. Default indication is COMPUTER.

The auto and manual keys perform their normal function.

This status display shows a configured mnemonic when the host initializes activity. The default is CMP. For supervisory operation, the display can be configured to show AUT to indicate that the PID function still resides in the controller.

The R/L key can be disconnected by a coil when the host initializes activity. This allows the key to be read by the host to select multiple set-points stored in the host.

The status display shows a configurable mnemonic indicating which host set-point is being written to the controller. Defaults are: LOC, LO2, LO3, LO4 and REM.

To check the Modbus communication status, press the scroll key to access CMP. Status is indicated as ENABLED or LOCKED.

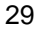

#### **BASIC OPERATION WITH A HOST DEVICE**

#### **Computer Auto/Manual Station**

When the controller and host device are configured to provide a computer auto/manual function, the host performs the PID control function. The results are communicated to the instrument and then to the field. This activity is initiated by the host.

The displays and control key operation for a computer auto/manual station are as follows:

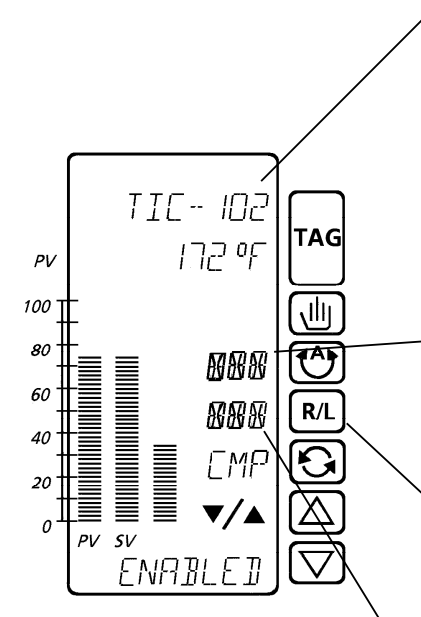

Tag display can be configured to indicate that the host has initiated activity. Default indication is COMPUTER.

The auto and manual keys can be disconnected by a coil when the host initiates activity. This allows the keys to be read by the host which then initiates programmed action.

This status display shows a configured mnemonic indicating the programmed action. Defaults are CMP for automatic and MAN for manual.

The R/L key permits selection of any set-point enabled in the setpoints menu. This may be disconnected by a coil so the R/L key can be read by the host to select set-points stored in the host.

The status display shows a configurable mnemonic indicating the set-point source. Defaults are: LOC, LO2, LO3, LO4 and REM.

To check Modbus communication status, press the scroll key to access CMP. Status is indicated as ENABLED or LOCKED. The locked status is displayed after the controller is switched to manual.

#### **BASIC OPERATION WITH A HOST DEVICE**

#### **Diagnostic Messages**

The controller provides diagnostic messages which alert the user to communication problems . The Diagnostic messages are displayed on the TAG line. When one or more unacknowledged messages exist, the red LED on the ALARM key flashes, the message alternates with the TAG on the top display, and the beeper sounds if configured to do so. This activity continues until all diagnostic conditions are either acknowledged or no longer active. When only acknowledged diagnostic messages exist, the red LED is steady and the tag display shows only the tag.

Press the alarm key to view messages and acknowledge any unacknowledged conditions using the UP key.

Communication problems are indicated by the following diagnostic messages:

- [CMP INHB] RS-485 bus write messages have been locked out by the operator.
- [CMP ERR]

One or more framing, parity, crc, etc. errors has occurred on RS-485 bus.

• [OVERCFGD]

Instrument is unable to complete all configured tasks in less than 250 msec. (operation will continue, but time based activities will be in error).

**BASIC OPERATION WITH A HOST DEVICE**

### **MODBUS PROTOCOL**

#### **Communications Speed**

The controller supports baud rates of 150, 300, 1200, 2400, 4800, 9600, 19.2K, and 38.4K baud. Messages are not buffered. A new message (including broadcast type) will not be accepted until an existing message has been processed and responded to if necessary.

#### **Message Response Time**

The controller typically takes between 10 and 30 milliseconds to respond to a message requesting 10 registers. This time is from the end of the request message to the start of the response message.

The total amount of time a message takes to get back and forth between the host and the slave depends on the message size, baud rate and the slave's time to process the message. The following information is for a request message to read 10 registers:

- request message size is 8 characters + 3.5 idle time characters (11.5).
- response message size is 25 characters + 3.5 idle time characters (28.5).
- for this example, a character is 11 bits (1 start, 8 data, 1 parity, 1 stop).
- Therefore, the total typical time using a controller response time of 30 milliseconds is shown below for the various baud rates:

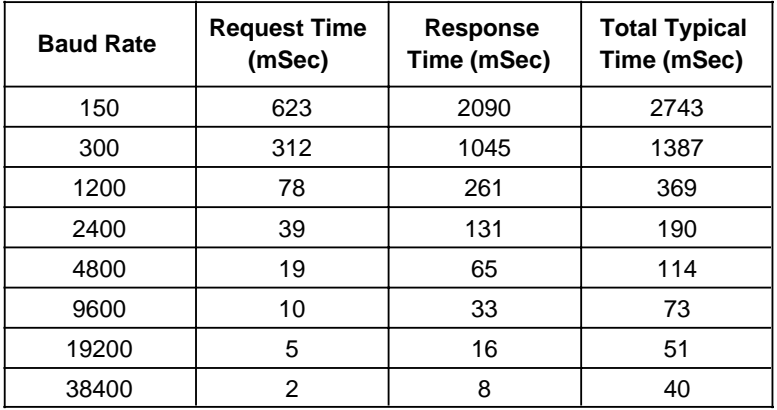

#### **MODBUS PROTOCOL**

#### **Messages Supported**

The controller utilizes registers and coils to access information. The following MODBUS messages are supported by the controller. See the Gould MODBUS Protocol Reference Guide dated Jan. 1985 for further detail.

Note: In cases where the controller processor is already heavily loaded, it may be necessary to limit the number of registers or coils addressed by any single message. Limiting the number of coils and registers in a single message will avoid pushing the instrument into the "over configured" condition (>250 milliseconds scan time). Only repetitive messages are a concern in this regard.

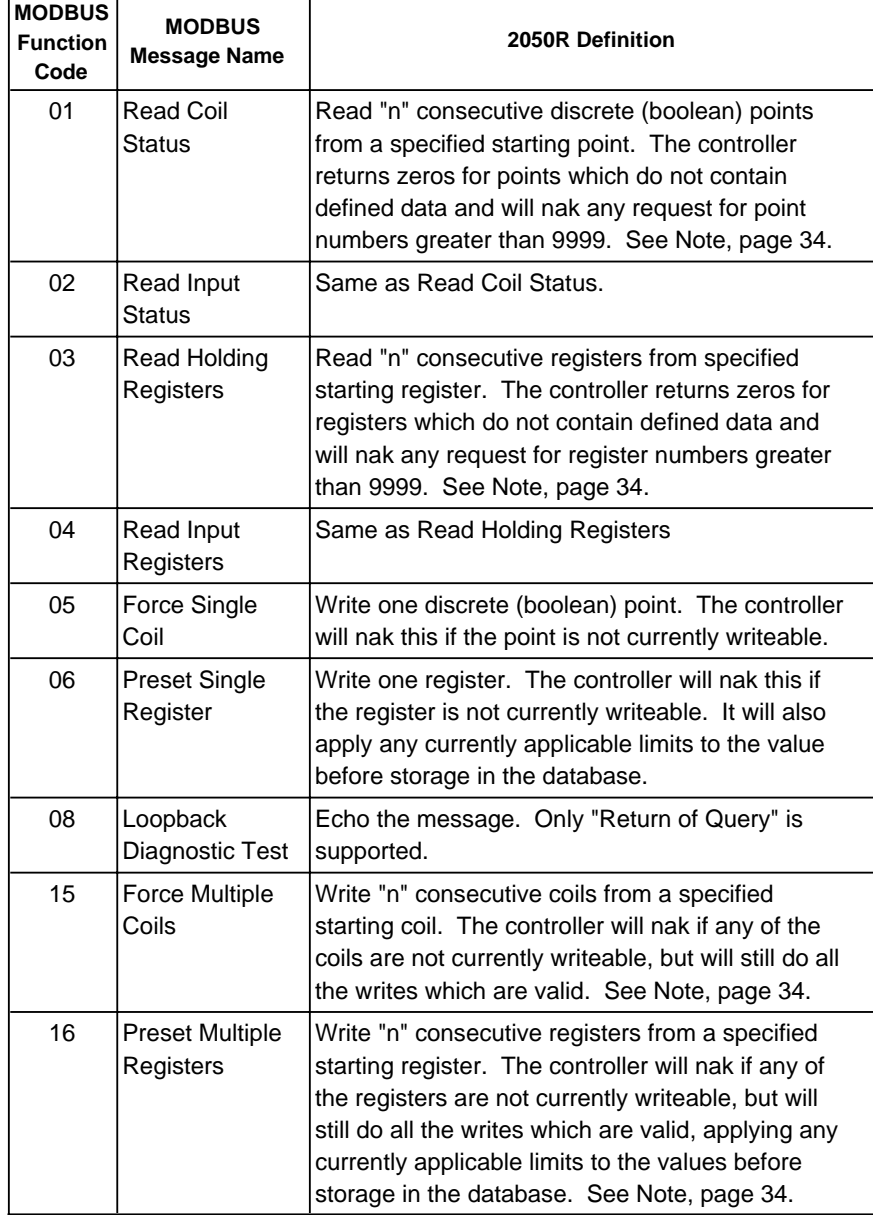

Table 2. MODBUS messages supported by the 2050R Controller

#### **MODBUS PROTOCOL**

#### **Message Formats**

The following message formats are used to transfer information between the controller and a host. Refer to the message format example for format details.

#### **Read Coil Status, Read Input Status**

#### Master Message Format Bytes

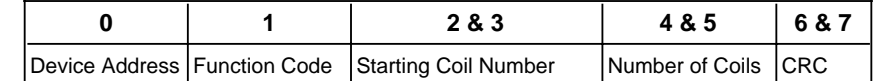

#### Slave Response Bytes

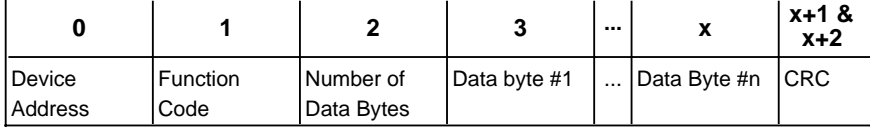

#### **Read Holding Registers, Read Input Registers**

#### Master Message Format Bytes

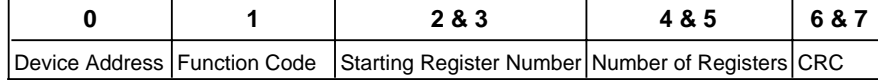

#### Slave Response Bytes

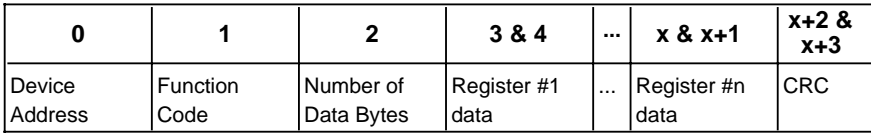

### **Force Single Coil**

#### Master Message Format Bytes

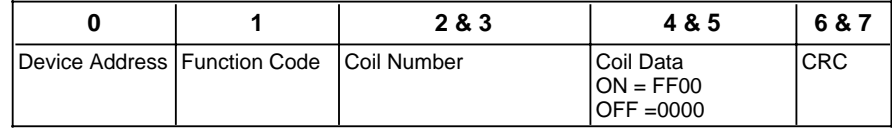

### Slave Response (simple echo) Bytes

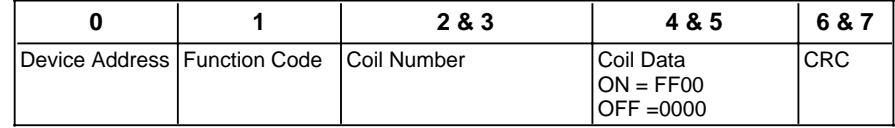

#### **MODBUS PROTOCOL**

### **Preset Single Register**

Master Message Format Bytes

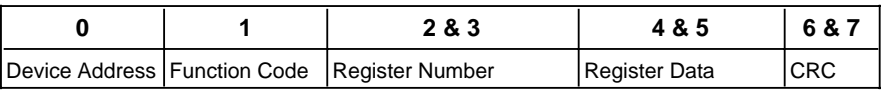

Slave Response (simple echo) Bytes

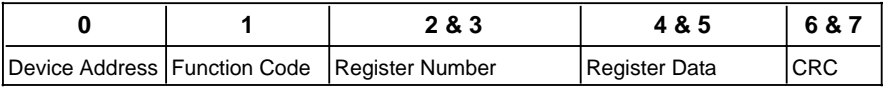

### **Loopback Diagnostic Test**

### Master Message Format Bytes

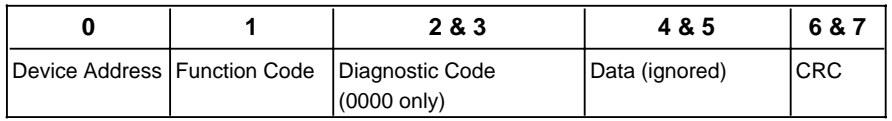

Slave Response (simple echo) Bytes

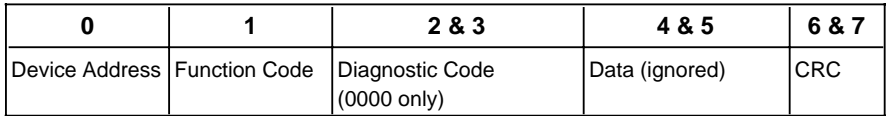

#### **Force Multiple Coils**

### Master Message Format Bytes

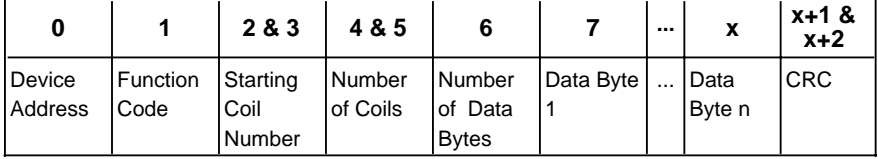

### Slave Response Bytes

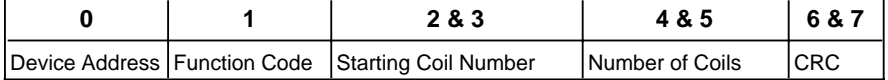

#### **MODBUS PROTOCOL**

#### **Preset Multiple Registers**

Master Message Format Bytes

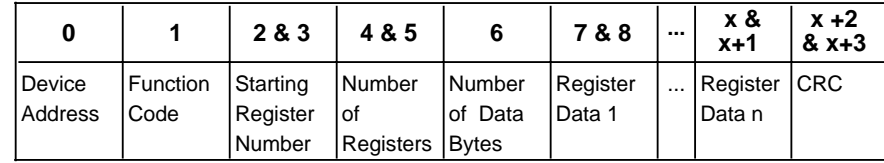

#### Slave Response Bytes

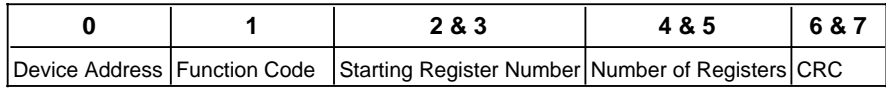

### **Coil Data Example**

Coil data is packed 1 bit per coil. The low order bit of the first data byte contains the addressed coil and unused bits are zero filled. For instance, if coils 22 through 33 are requested, two data bytes will be returned with the coil data located as follows; (coils 22,24,25,26,29,30,32 and 33 are on).

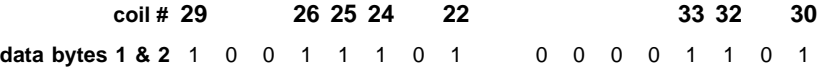

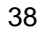

#### **CONTROLLER ATTRIBUTE LISTING - REGISTER DATA**

#### **CONTROLLER ATTRIBUTE LISTING - REGISTER DATA**

The tables in this section provide a listing of the controller's numeric attributes which are addressed as registers. The tables divide the attributes into related groups such as tuning, alarms, etc. A group of numeric attributes may have associated boolean (discrete) attributes which are addressed as coils. The boolean attributes are listed in the next section.

The following tables list the attributes in order by Modbus register number. The letters below each number indicate whether the attribute is readable and writeable or read only:

- R W Readable and Writeable
- R \_ Read only

#### **Common Data (registers)**

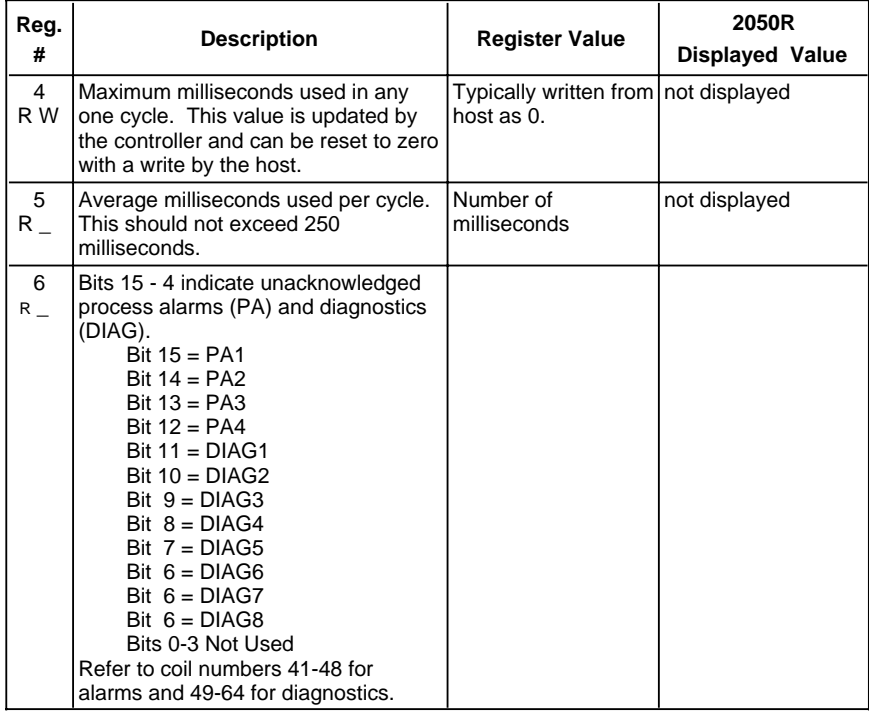

### **CONTROLLER ATTRIBUTE LISTING - REGISTER DATA**

## **Common Data (registers)** Cont'd

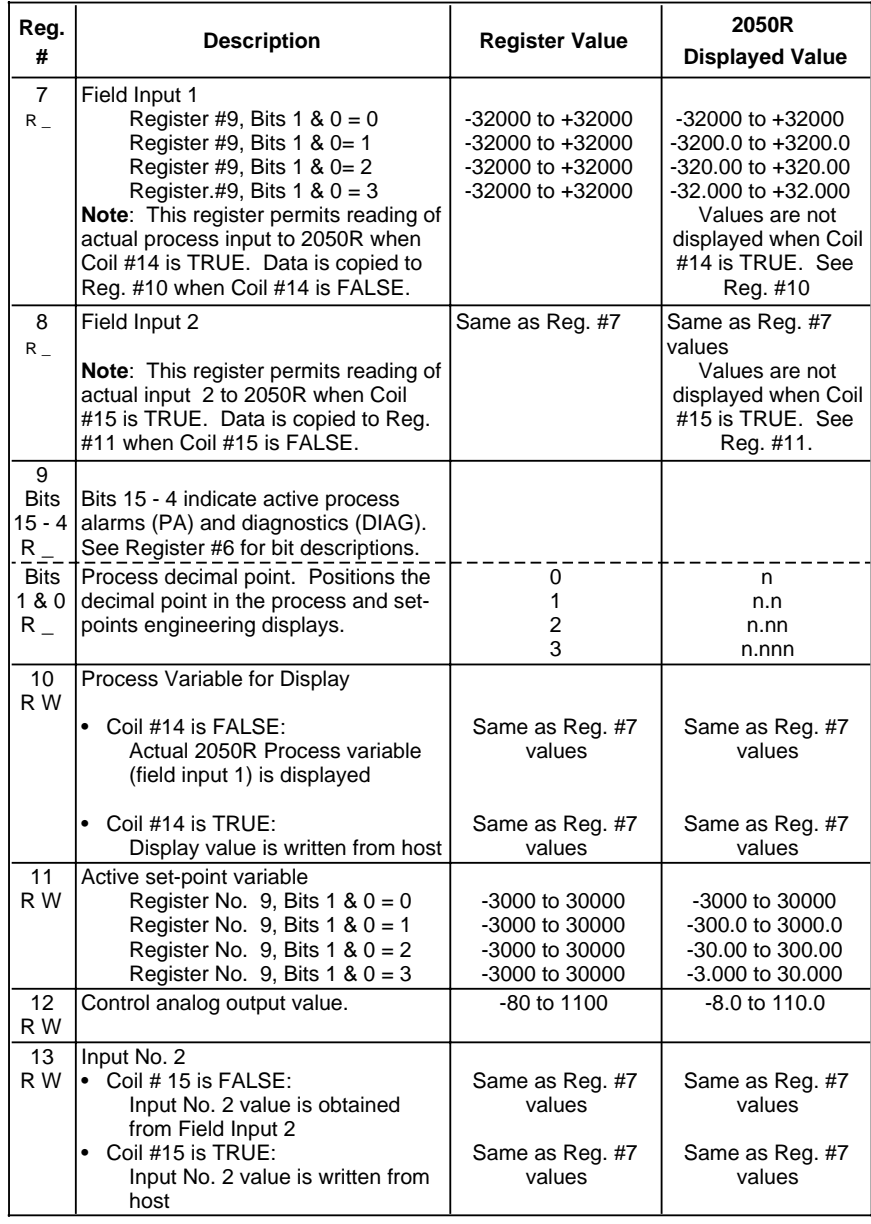

### **CONTROLLER ATTRIBUTE LISTING - REGISTER DATA**

## **Common Data (registers)** Cont'd

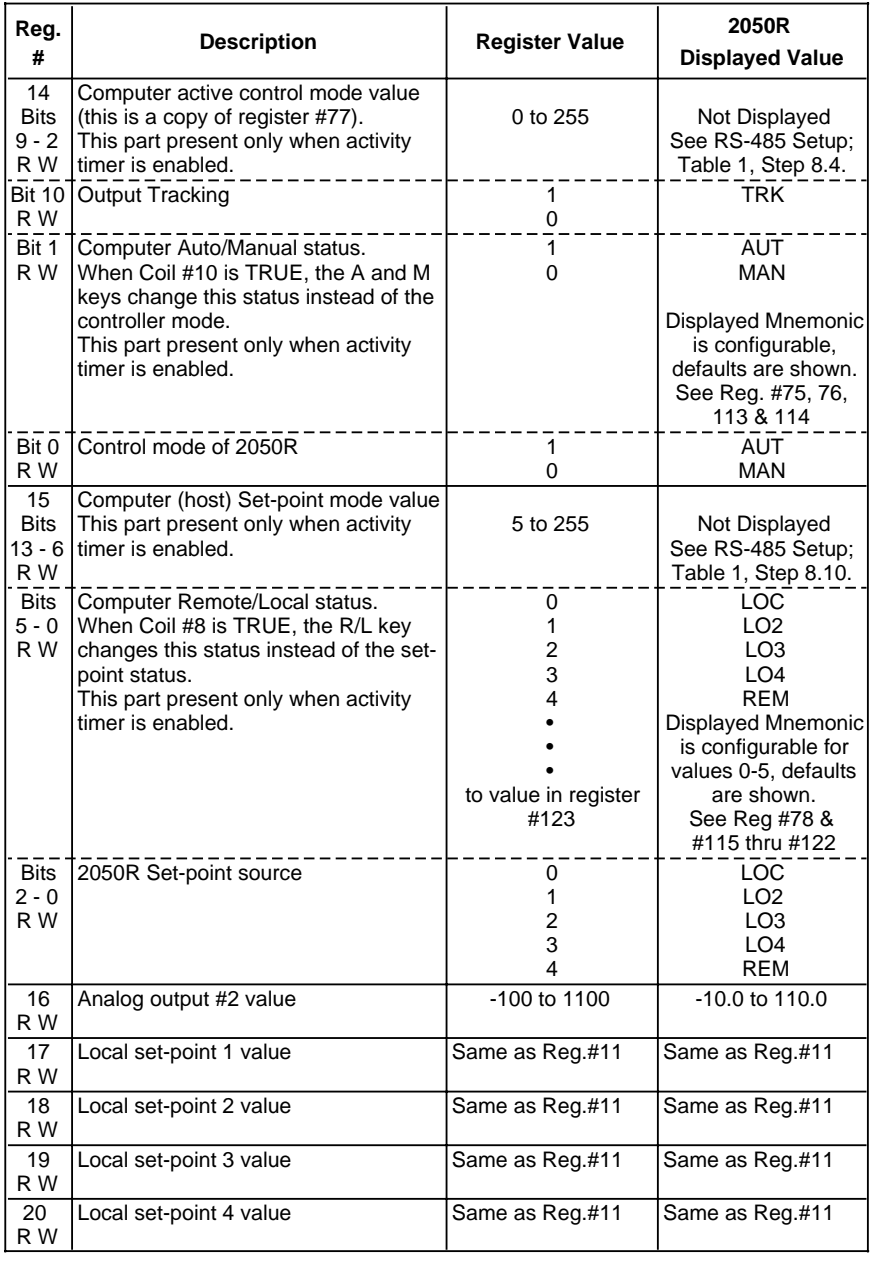

### **CONTROLLER ATTRIBUTE LISTING - REGISTER DATA**

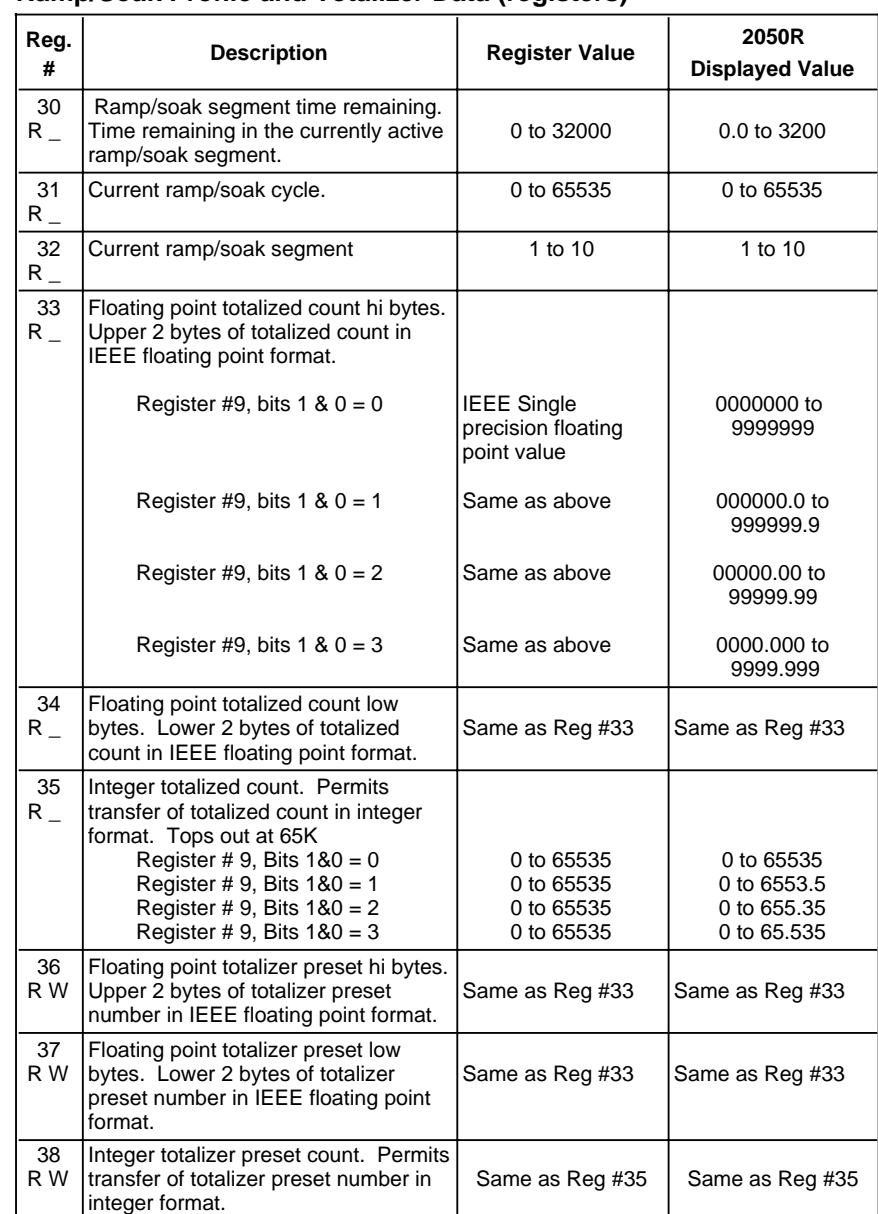

### **Ramp/Soak Profile and Totalizer Data (registers)**

43

#### **CONTROLLER ATTRIBUTE LISTING - REGISTER DATA**

#### **Reg. # Description Register Value 2050R Displayed Value** 39 R W Floating point totalizer predetermined count hi bytes. Upper 2 bytes of totalizer predetermined count in IEEE floating point format. Same as Reg #33  $\vert$  Same as Reg #33 40 R W Floating point totalizer predetermined count low bytes. Lower 2 bytes of predetermined count in IEEE floating point format Same as Reg #33  $\vert$  Same as Reg #33 41 R W Integer totalizer predetermined count. Permits transfer of totalizer predetermined count in integer format. Same as Reg #35  $\vert$  Same as Reg #35 42  $\mathsf{R}\,$   $\_$ Totalizer scale decimal point. Sets the decimal point position in the totalizer scale factor (Reg. # 43).  $\overline{0}$ 1 2 3  $\overline{0}$ 0.0 0.00 0.000 43 R W Totalizer scale factor. Permits fractional scaling of an input signal. Register No.  $42 = 0$ Register No. 42 =1 Register No. 42 =2 Register No. 42 =3 1 to 30000 1 to 30000 1 to 30000 1 to 30000 1 to 30000 0.1 to 3000.0 0.01 to 300.00 0.001 to 30.000

#### **Ramp/Soak Profile and Totalizer Data (registers)** Cont'd

## **CONTROLLER ATTRIBUTE LISTING - REGISTER DATA**

## **Tuning Parameter Data (registers)**

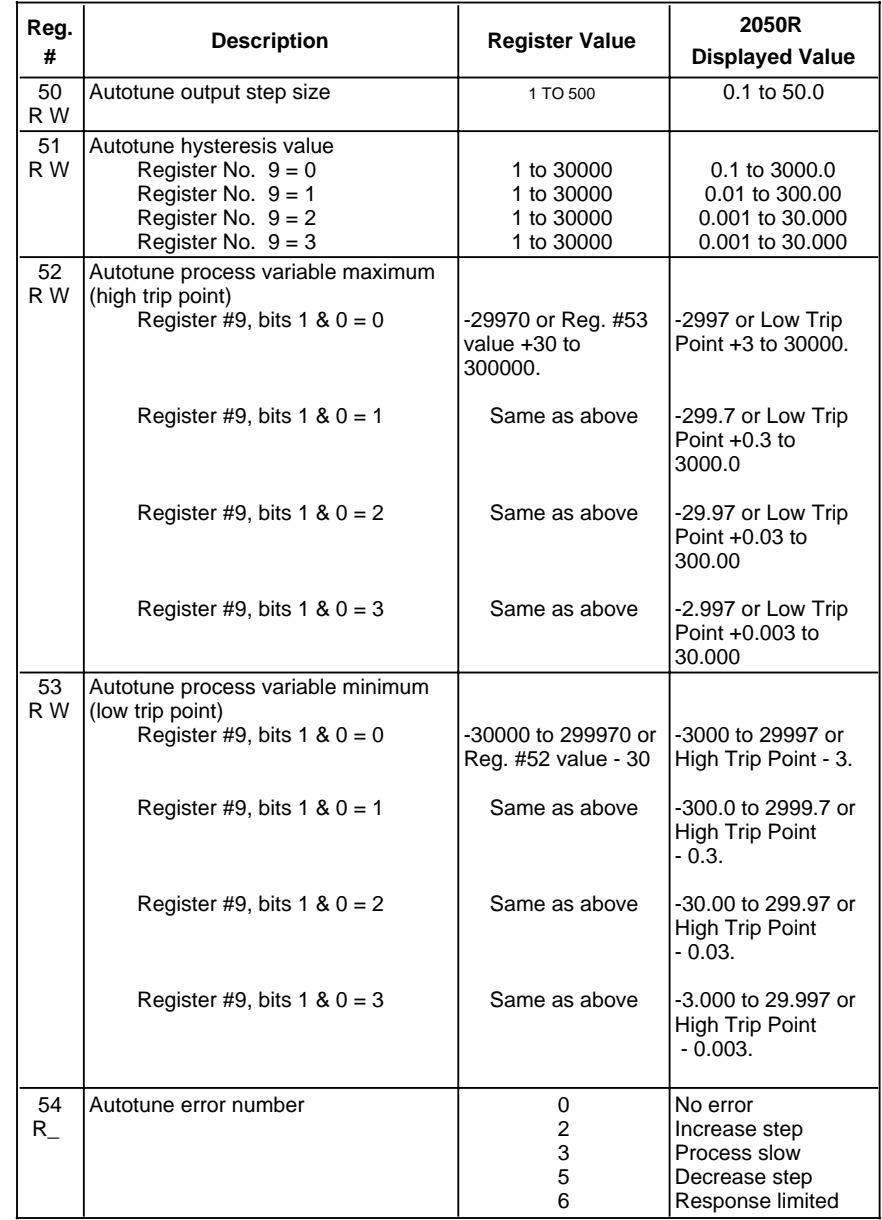

### **CONTROLLER ATTRIBUTE LISTING - REGISTER DATA**

**Tuning Parameter Data (registers)** Cont'd

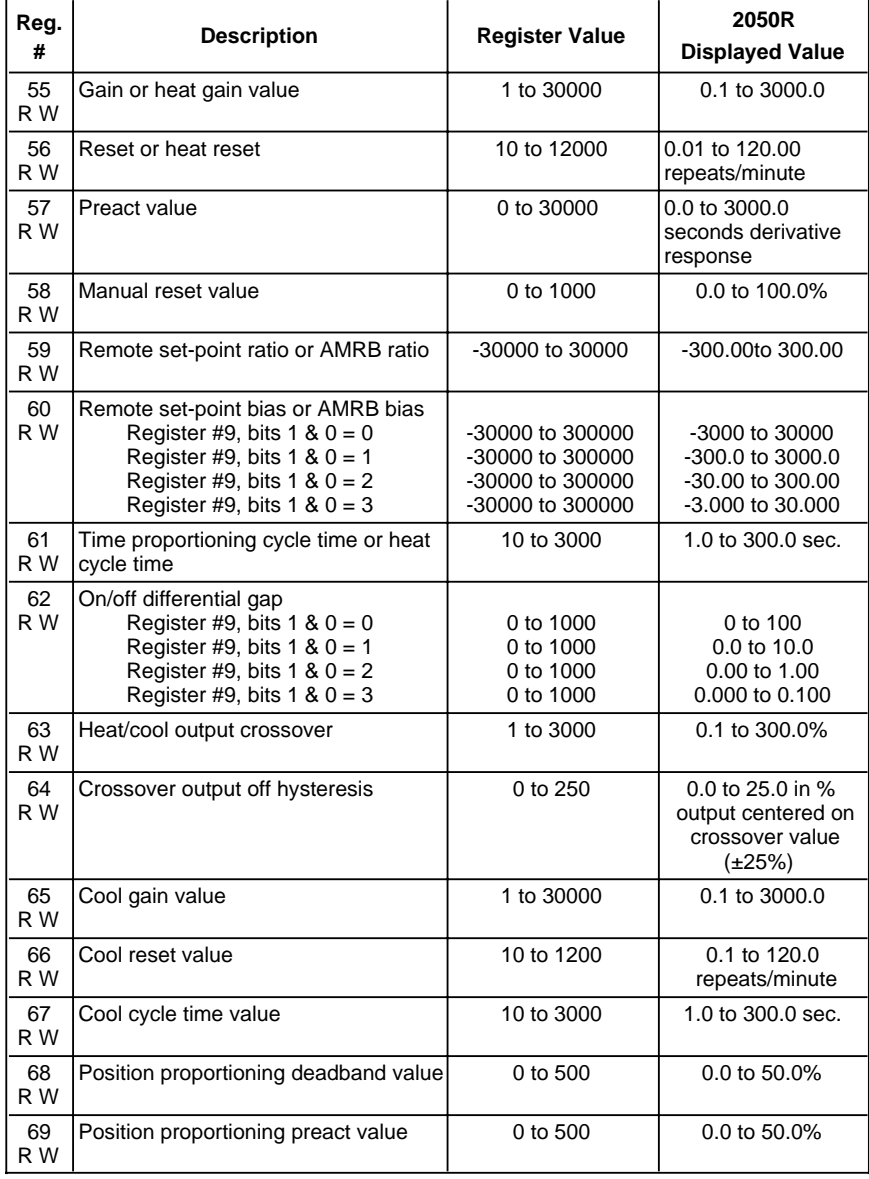

### **CONTROLLER ATTRIBUTE LISTING - REGISTER DATA**

## **Alarm Data (registers)**

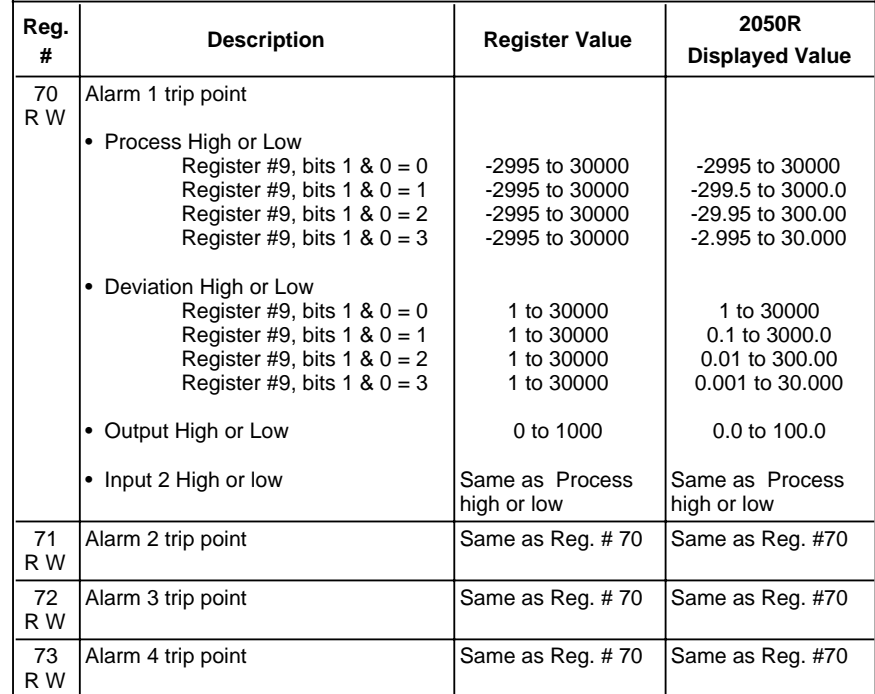

46

### **CONTROLLER ATTRIBUTE LISTING - REGISTER DATA**

## **Computer Activity Data (registers)**

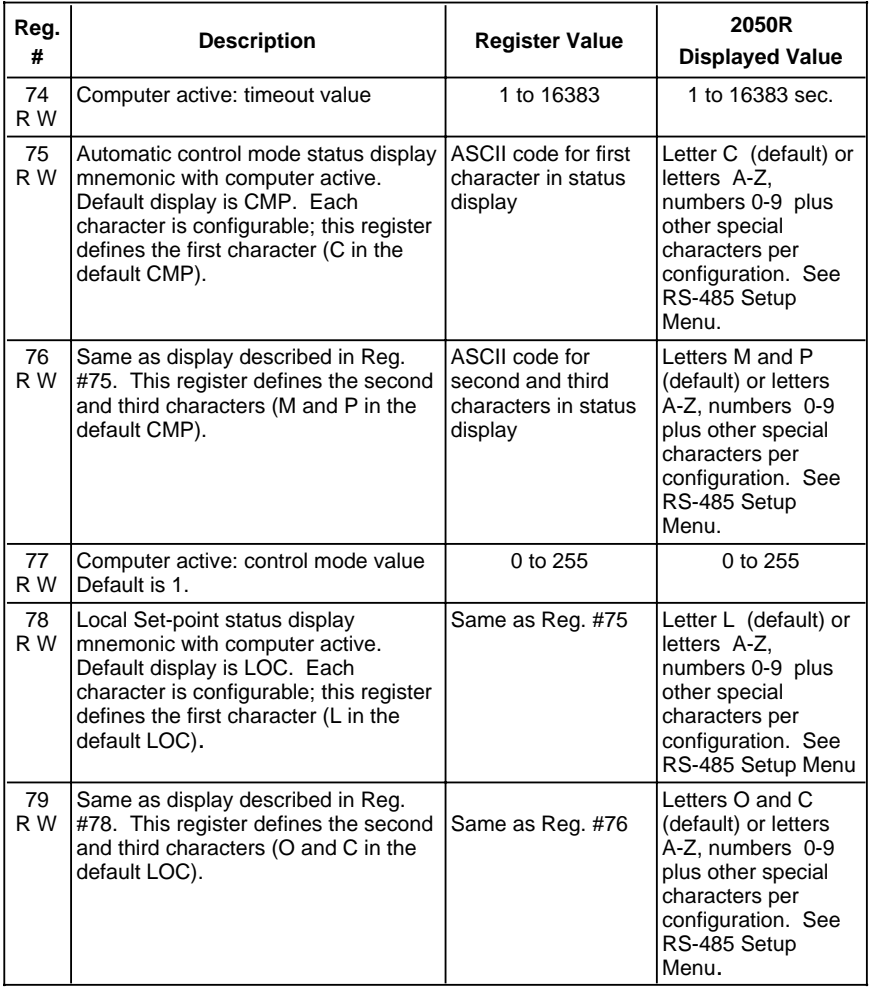

**Note:** The "computer active" references in this section mean "when the computer activity timer is enabled".

## **CONTROLLER ATTRIBUTE LISTING - REGISTER DATA**

## **Computer Activity Data (registers)** Cont'd

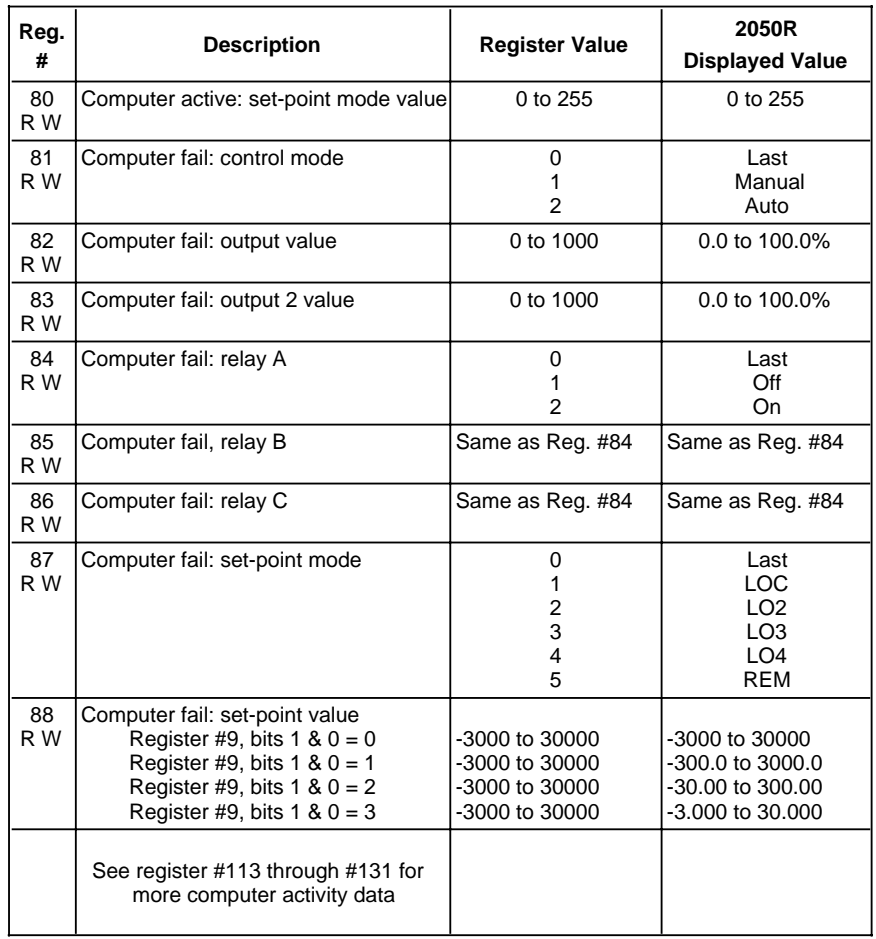

### **CONTROLLER ATTRIBUTE LISTING - REGISTER DATA**

## **Ramp/Soak Profile Configuration Data (registers)**

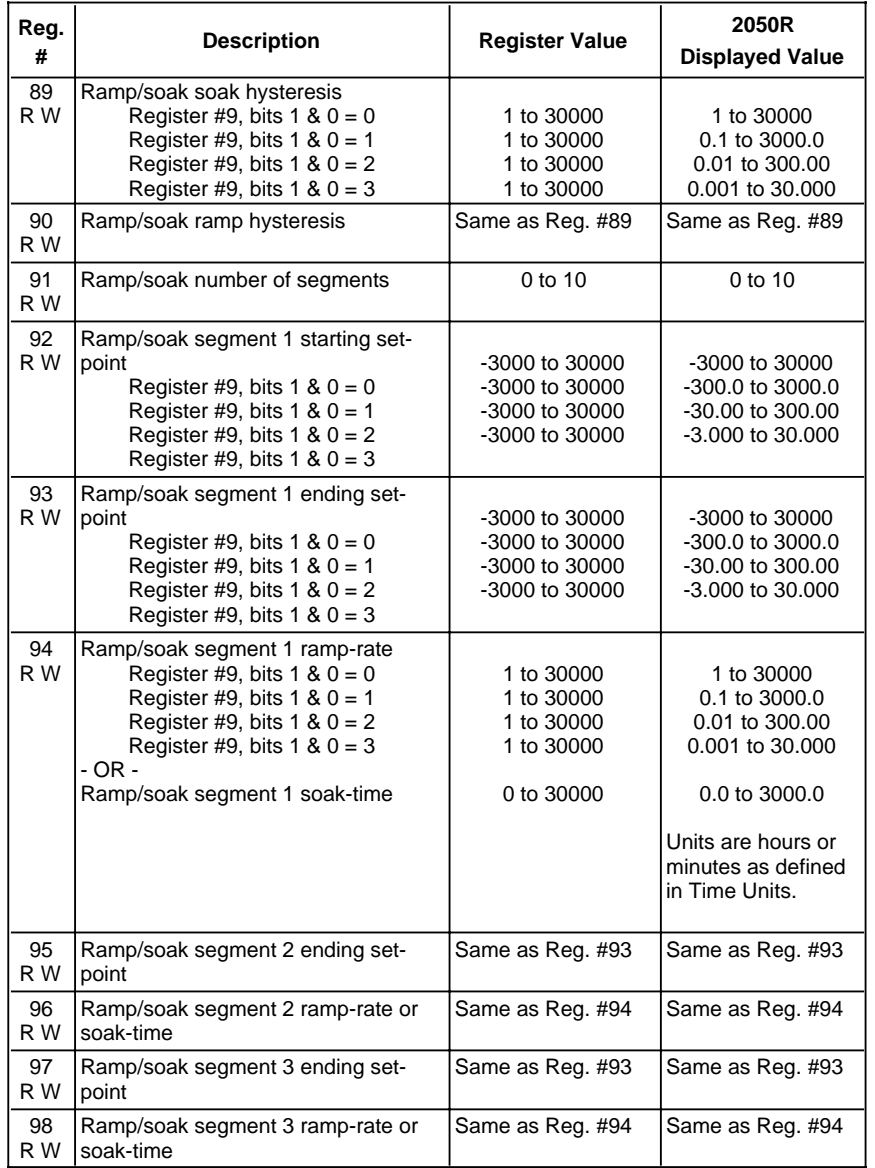

### **CONTROLLER ATTRIBUTE LISTING - REGISTER DATA**

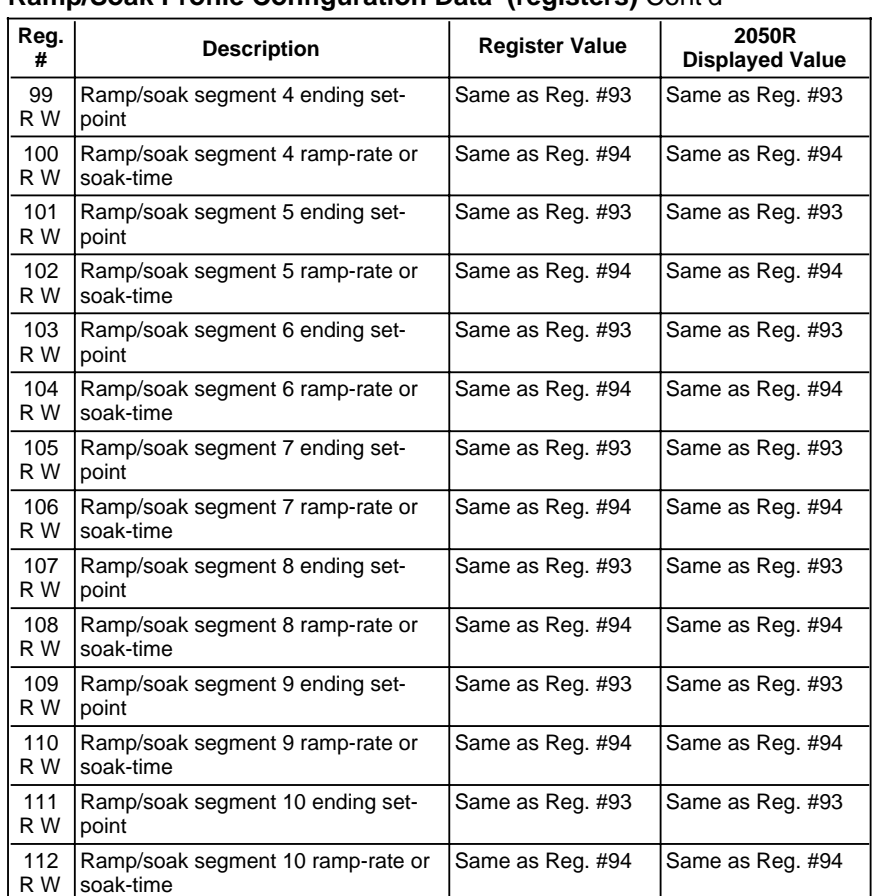

### **Ramp/Soak Profile Configuration Data (registers)** Cont'd

### **CONTROLLER ATTRIBUTE LISTING - REGISTER DATA**

### **More Computer Activity Data (registers)**

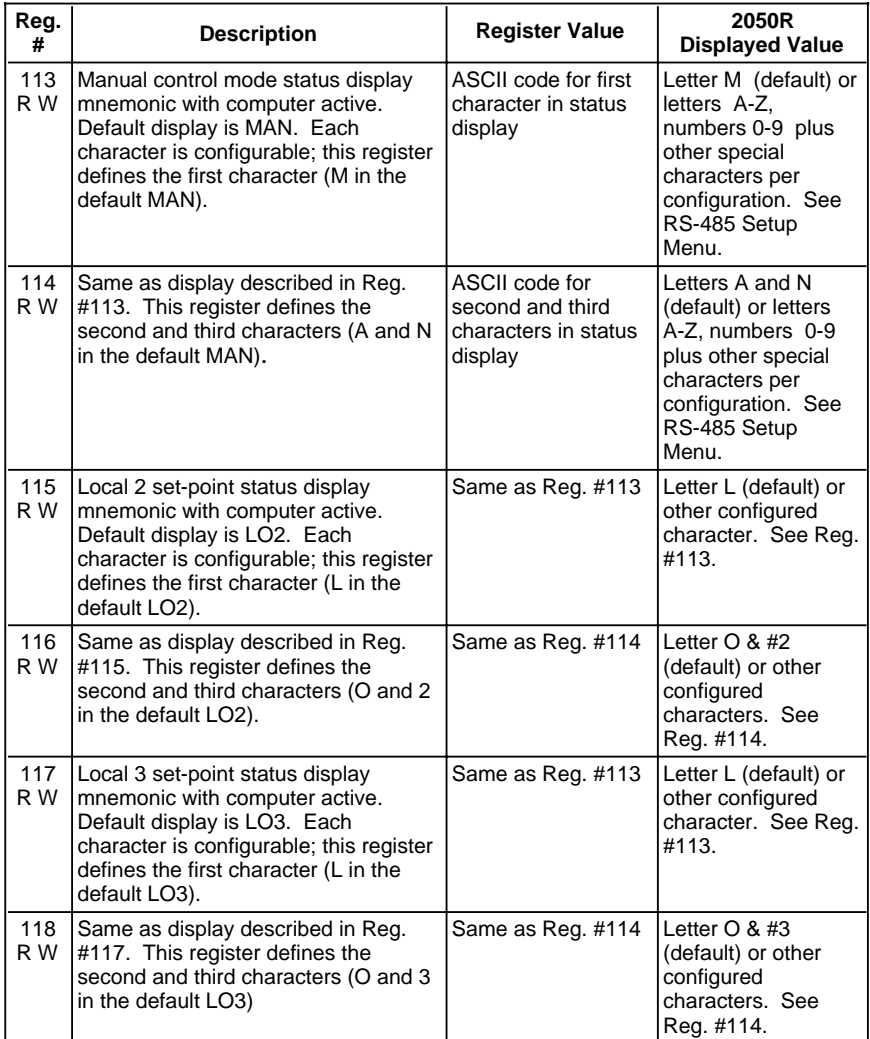

**Note:** The "computer active" references in this section mean "when the computer activity timer is enabled".

### **CONTROLLER ATTRIBUTE LISTING - REGISTER DATA**

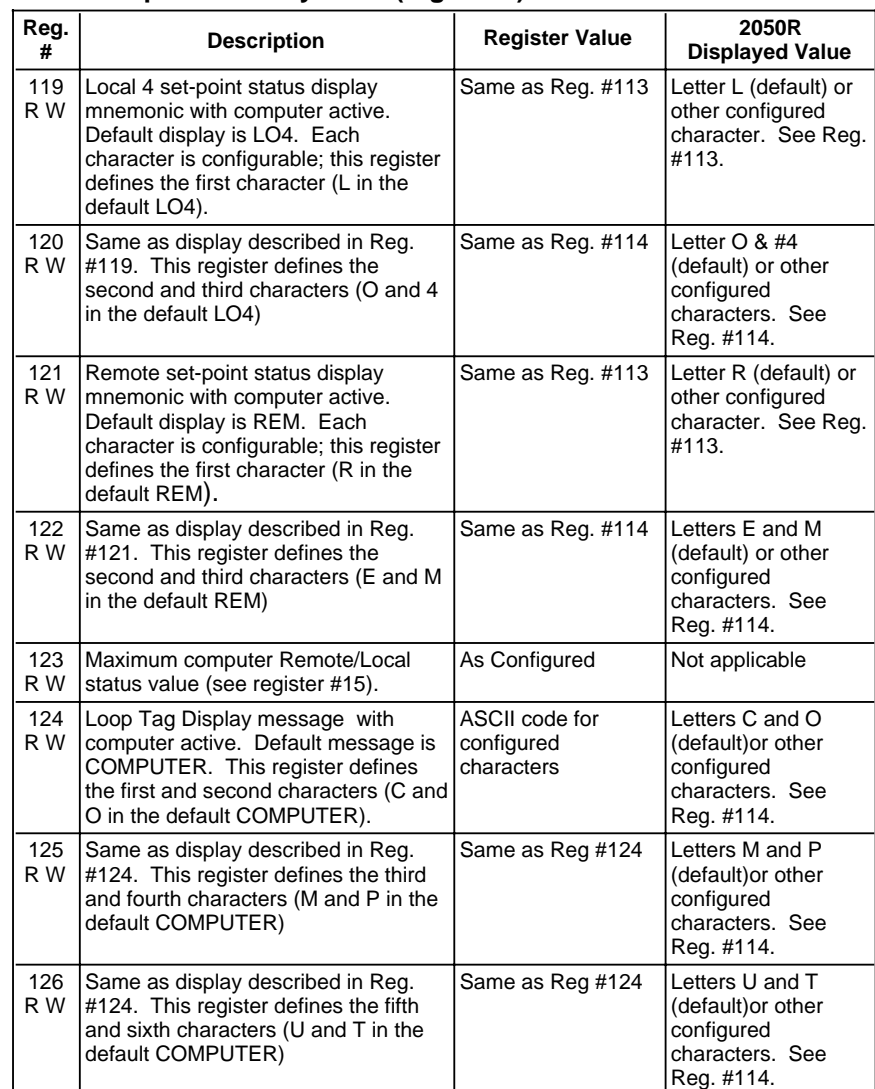

#### **More Computer Activity Data (registers) Cont'd**

53

### **CONTROLLER ATTRIBUTE LISTING - REGISTER DATA**

## **More Computer Activity Data (registers) Cont'd**

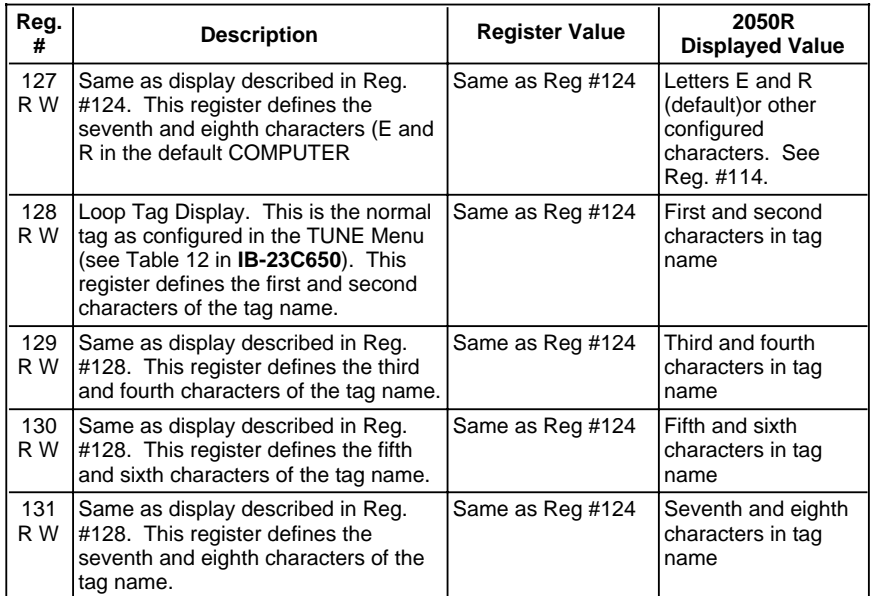

### **CONTROLLER ATTRIBUTE LISTING - REGISTER DATA**

Blank Page

#### **CONTROLLER ATTRIBUTE LISTING - COIL DATA**

#### **CONTROLLER ATTRIBUTE LISTING - COIL DATA**

The tables in this section provide a listing of the 2050R boolean (discrete) attributes which are addressed as coils. The description column **identifies the TRUE state of each attribute**. The binary values are:

- $\bullet$  TRUE = 1
- $\bullet$  FALSE = 0

The tables list the attributes in order by Modbus coil number. The letters below each number indicate whether the attribute is readable and writeable, read only or write only:

- R W Readable and Writeable
- R \_ Read only
- W Write only (Write only applies to command type attributes. They can be read but the value returned is always 0.)

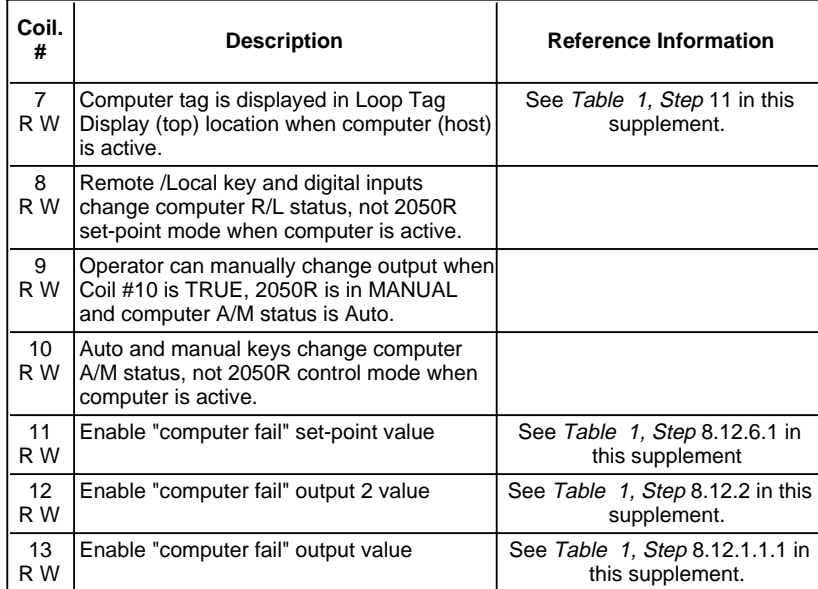

#### **Computer Activity Data (coils)**

### **CONTROLLER ATTRIBUTE LISTING - COIL DATA**

## **Computer Activity Data (coils) Cont'd**

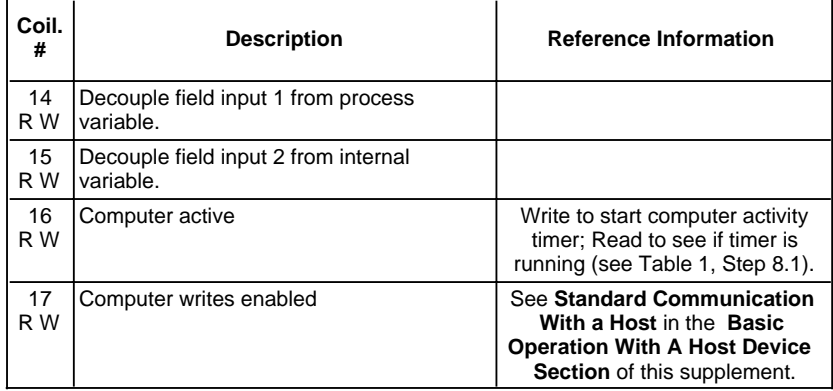

### **Digital Input and Output Data (coils)**

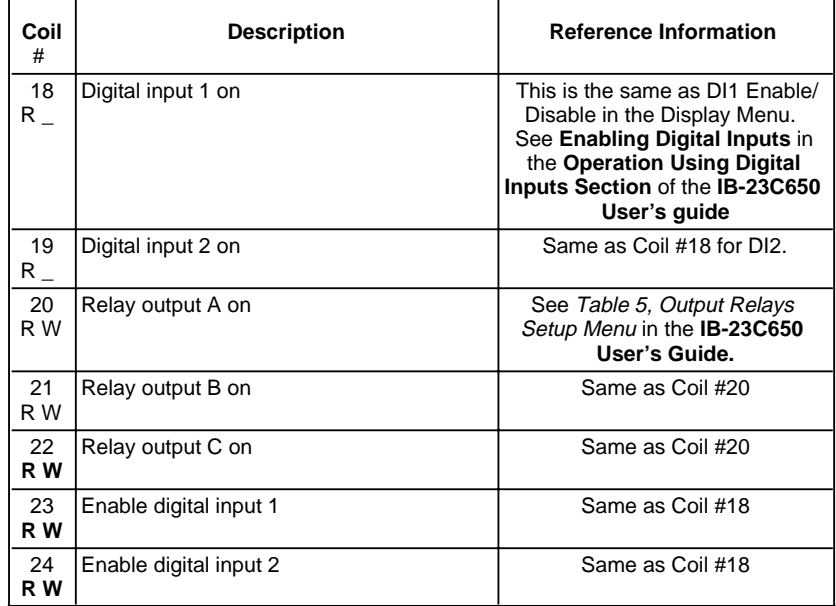

### **CONTROLLER ATTRIBUTE LISTING - COIL DATA**

## **Ramp/Soak Data (coils)**

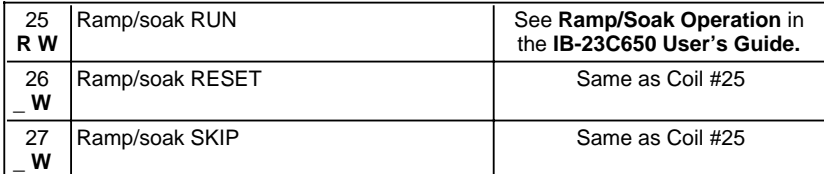

## **Totalizer Data (coils)**

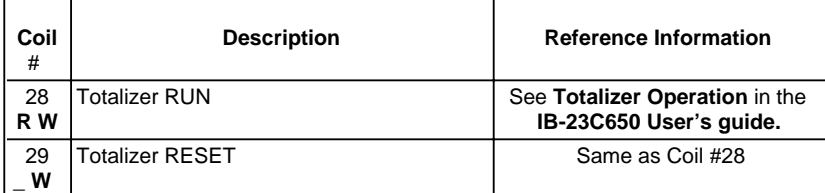

### **Autotune Data (coils)**

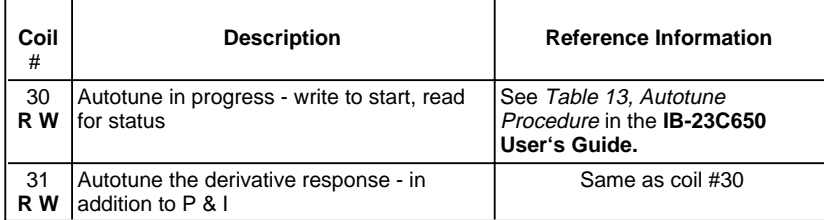

## **Limit in Manual (coil)**

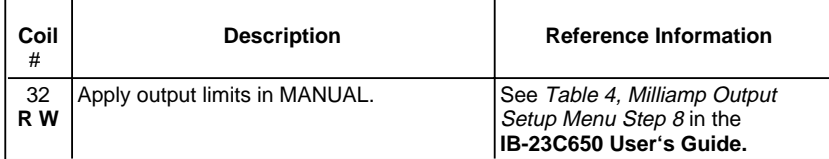

## **CONTROLLER ATTRIBUTE LISTING - COIL DATA**

## **Process Alarm Data (Coils)**

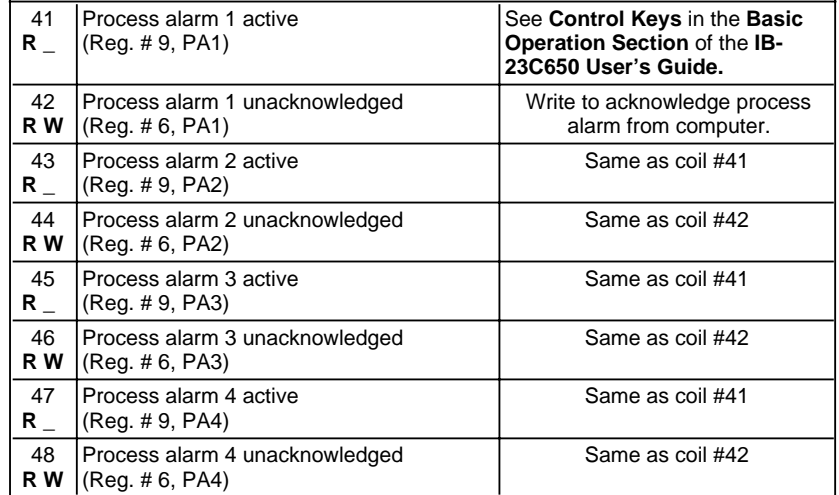

### **CONTROLLER ATTRIBUTE LISTING - COIL DATA**

## **Diagnostic Data (coils)**

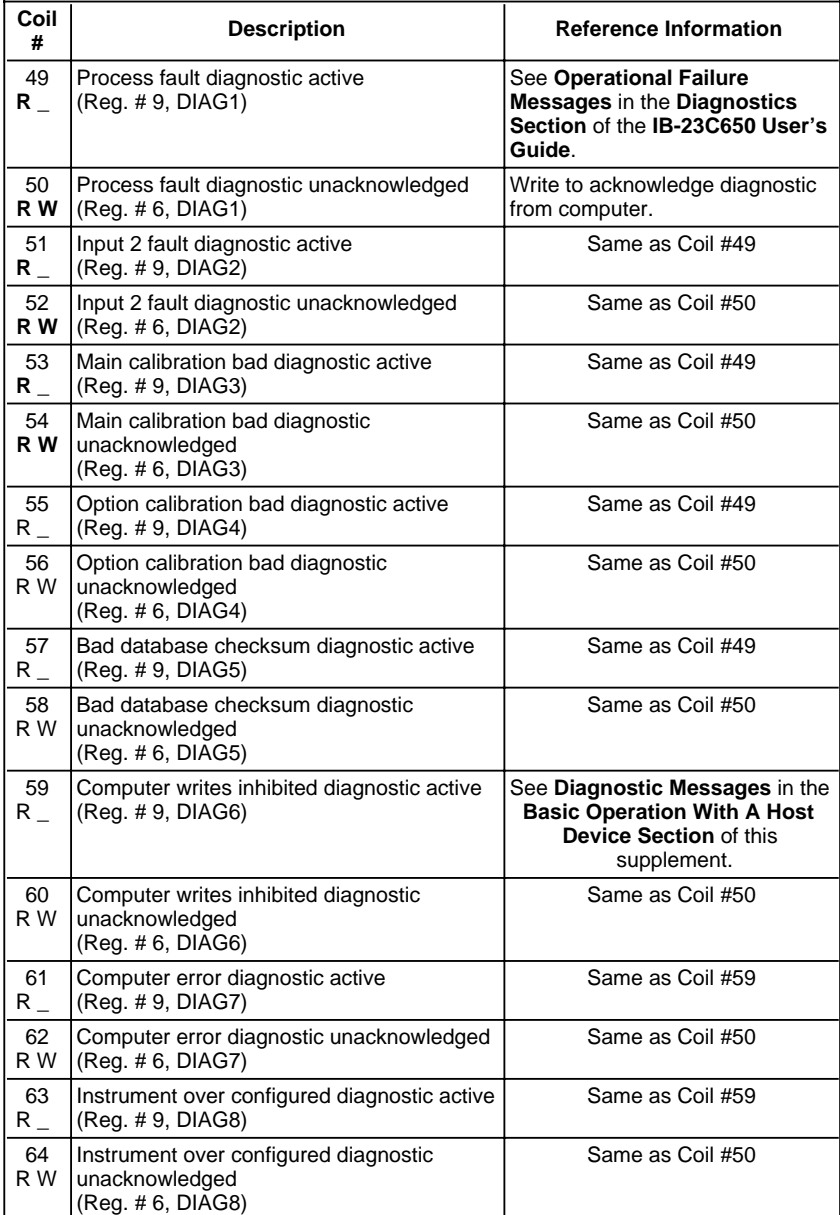

## **CONTROLLER ATTRIBUTE LISTING - COIL DATA**

## **Ramp/Soak Profile Data (coils)**

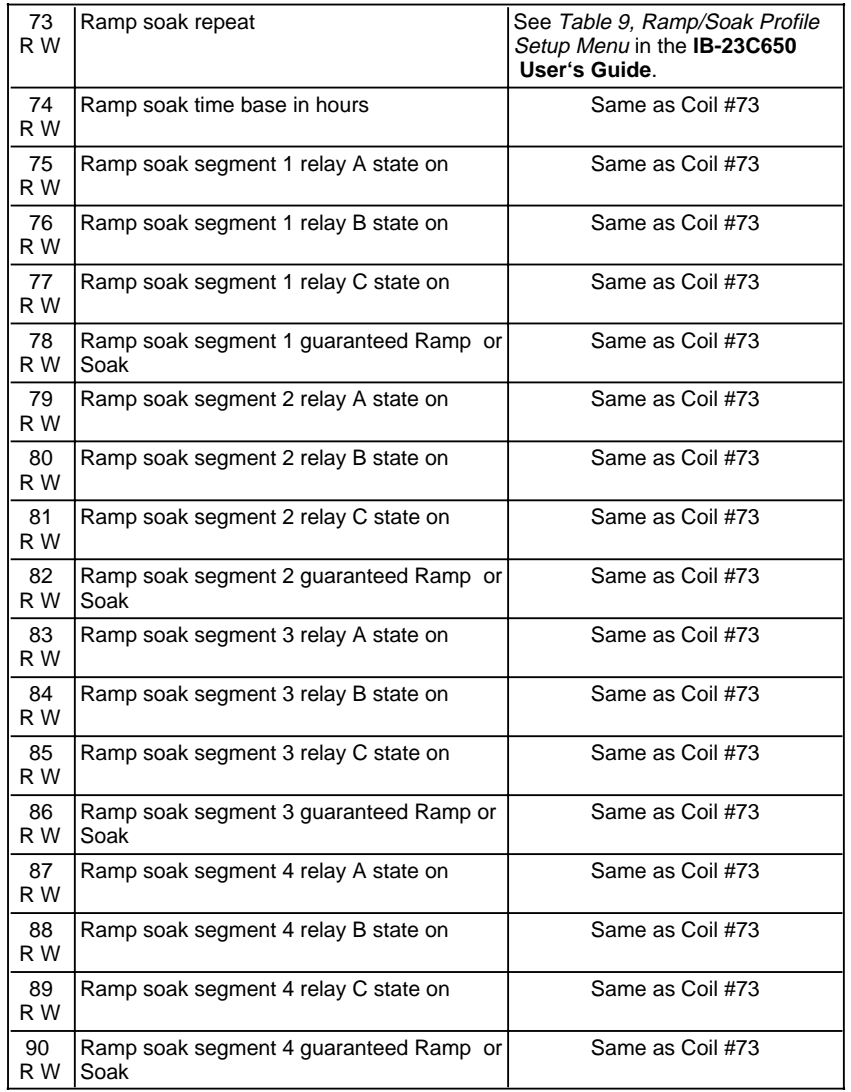

### **CONTROLLER ATTRIBUTE LISTING - COIL DATA**

## **Ramp/Soak Profile Data (coils)** Cont'd

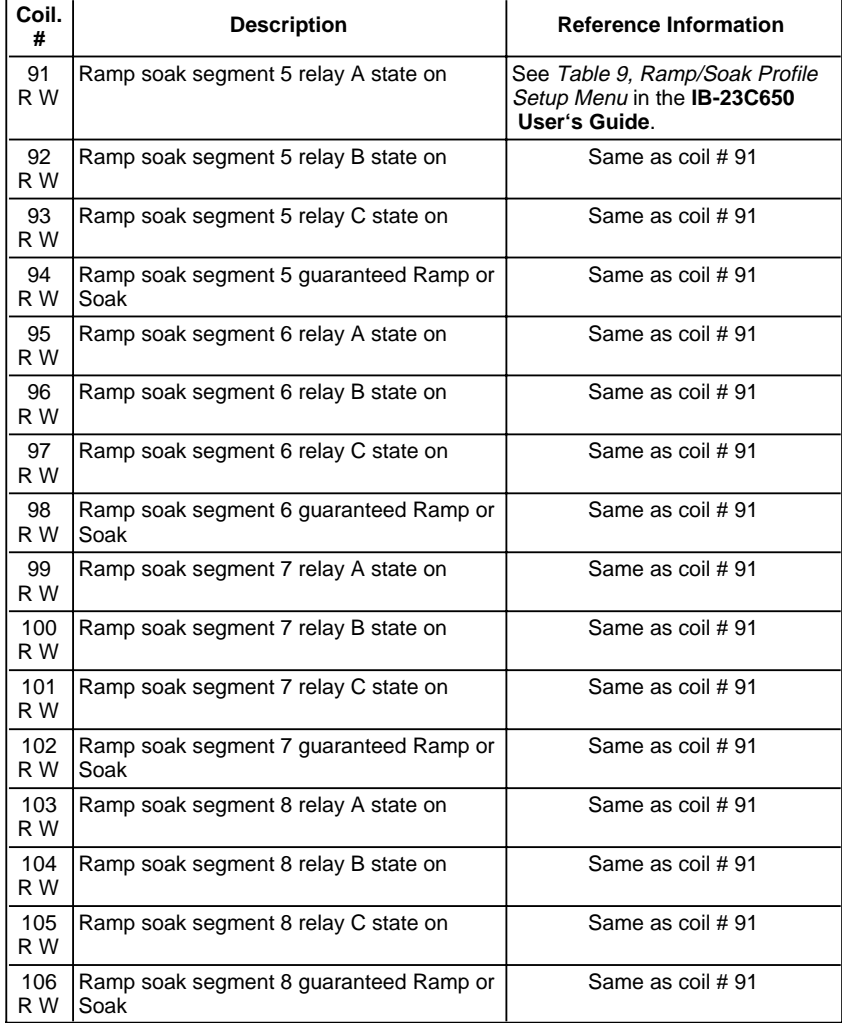

## **CONTROLLER ATTRIBUTE LISTING - COIL DATA**

## **Ramp/Soak Profile Data (coils)** Cont'd

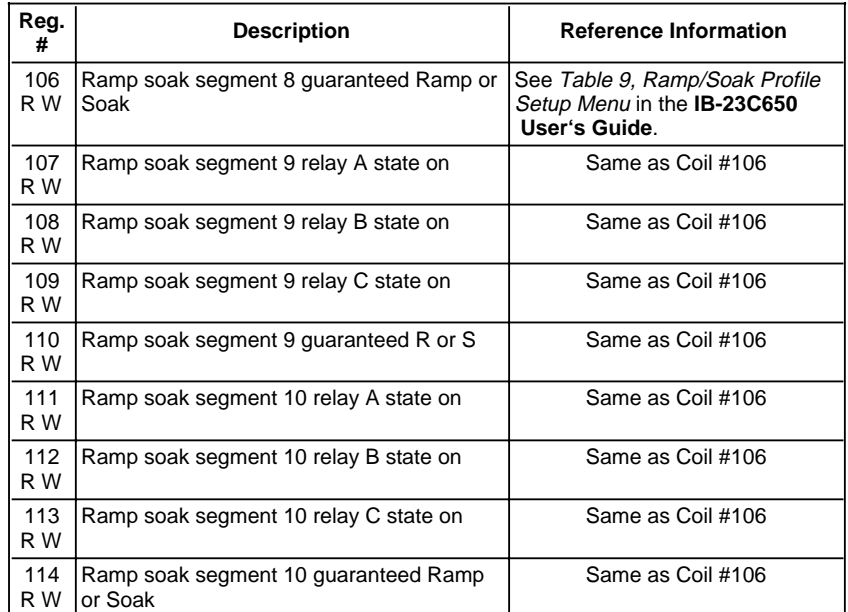

## **RECORD OF DATABASE**

### **DESCRIPTION**

This section provides a table of the database fields for planning and recording your configuration entries via the RS-485 configuration menu. This database record provides a reference when entering the configuration and then a record of your configuration. Make copies of these pages as needed.

Blank fill-in fields on this table represents configuration fields that require a selection. Fields that are grayed-out either do not require a selection or are entry points into other parts of the menu. Refer to Table 1 for more information on the fields and valid entries.

NOTE: Database record tables for all other instrument setup menus are provided in **IB-23C650.**

### **CONTROLLER ATTRIBUTE LISTING - COIL DATA**

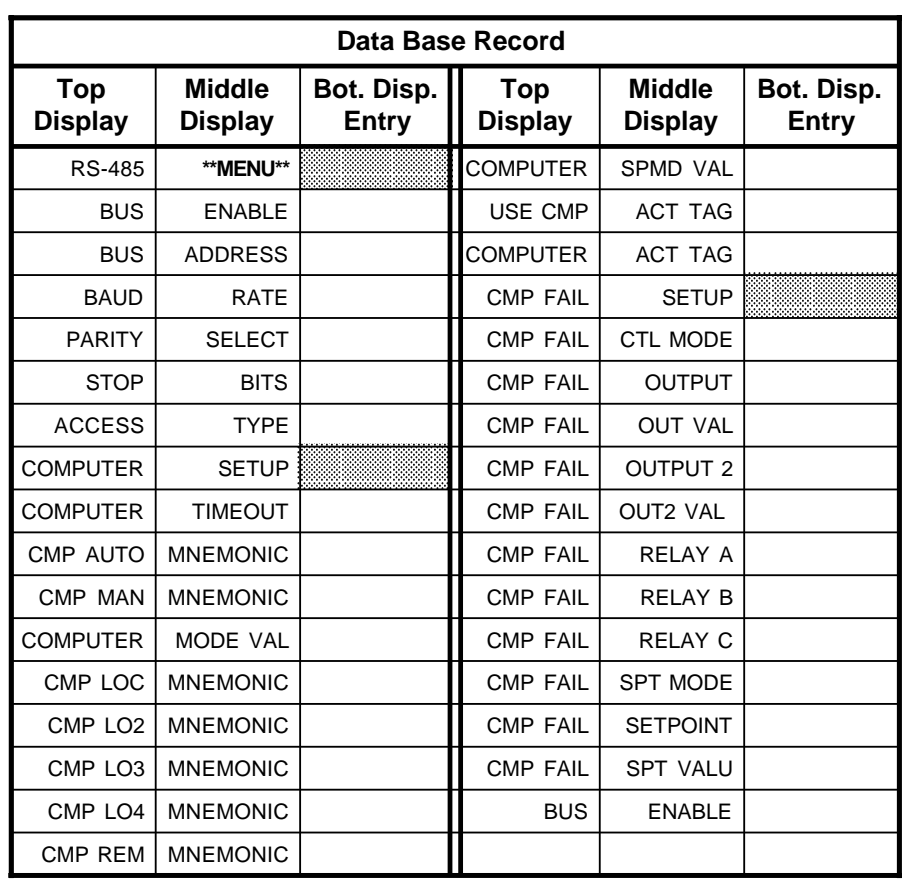

The Company's policy is one of continuous product improvement and the right is reserved to modify the information contained herein without notice, or to make engineering refinements that may not be reflected in this bulletin. Micromod Automation assumes no responsibility for errors that may appear in this manual.

© 2004 MicroMod Automation, Inc. Printed in USA

IB-23C650M, Issue 2 9/2004

MICLOMOD

**MicroMod Automation, Inc.**  75 Town Centre Drive Rochester, NY USA 14623 Tel. 585-321 9250 Fax 585-321 9251 **www.micromodautomation.com**